Céline Keime keime@igbmc.fr

- Introduction to NGS read mapping
- Short read mappers
- Specificity of RNA-seq read mapping
- <*Exercise 1 : Mapping of RNA-seq data using Galaxy*
- $\blacksquare$  Alignment and related file formats
- Alignment visualization
- *Exercise 1 : Interpretation of results*
- <*Exercise 2 : Whole dataset alignment visualization*
- Quality control of RNA-seq data based on alignments ■ *Exercise 3 : QC on alignments*

#### ■ Introduction to NGS read mapping

- Short read mappers
- Specificity of RNA-seq read mapping
- <*Exercise 1 : Mapping of RNA-seq data using Galaxy*
- $\blacksquare$  Alignment and related file formats
- Alignment visualization
- *Exercise 1 : Interpretation of results*
- <*Exercise 2 : Whole dataset alignment visualization*
- Quality control of RNA-seq data based on alignments ■ *Exercise 3 : QC on alignments*

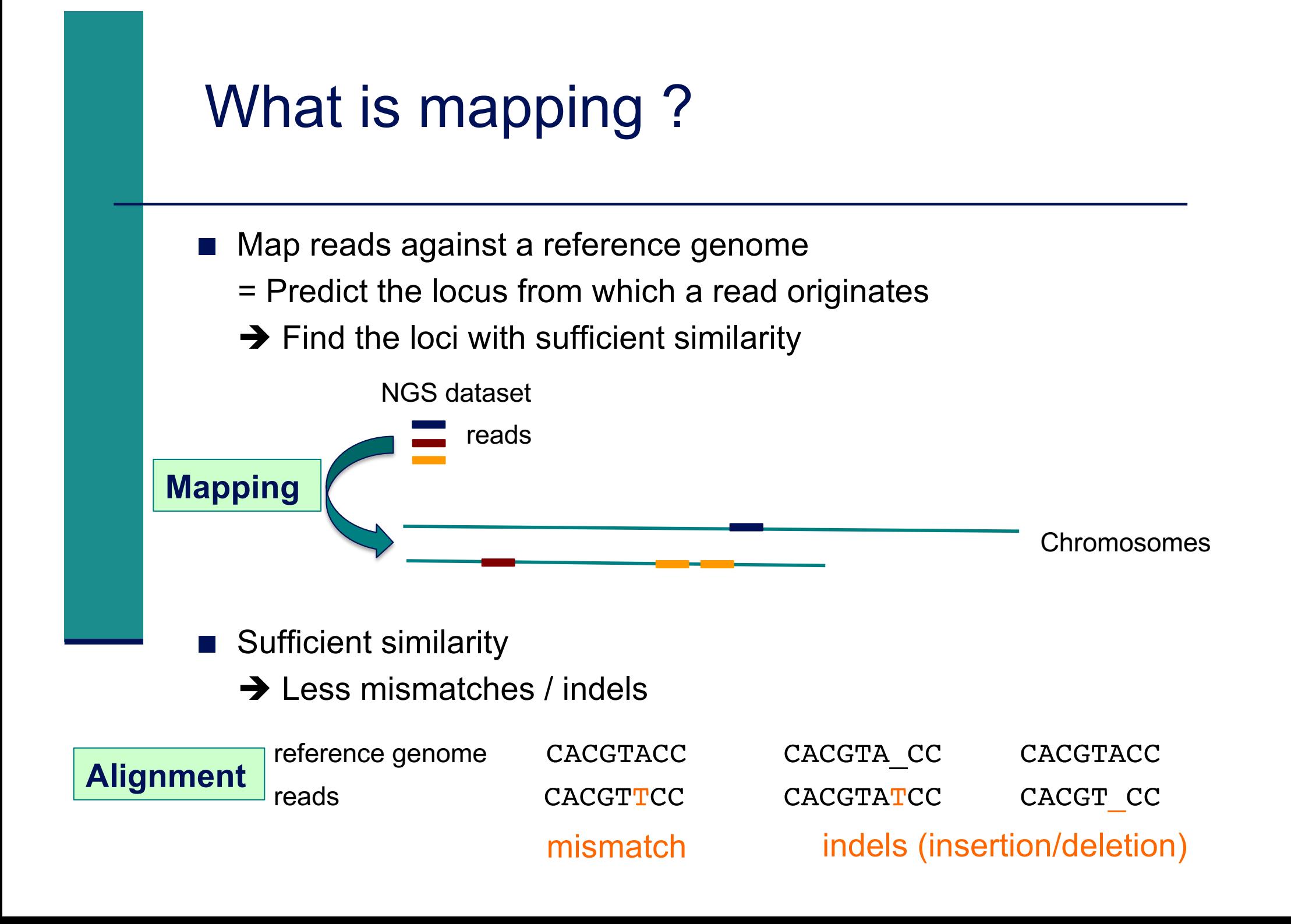

# Challenges of short read mapping

- Reference sequence can be large  $(\sim 3$  Gb for human)
- Short reads  $\rightarrow$  several, equally likely places in reference sequence from which they could have been read e.g. repetitive regions
- $\blacksquare$  The genome from which reads have been generated may be different from the reference genome  $\rightarrow$  Need to allow mismatches and indels
- Need to tolerate sequencing errors in reads
- $\blacksquare$  Need to do that for each of the millions of reads !
- $\rightarrow$  Too long with traditional mappers such as BLAST or BLAT
- $\rightarrow$  Specialized read mappers with highly efficient algorithms

- Introduction to NGS read mapping
- Short read mappers
- Specificity of RNA-seq read mapping
- <*Exercise 1 : Mapping of RNA-seq data using Galaxy*
- $\blacksquare$  Alignment and related file formats
- Alignment visualization
- Exercise 1 : Interpretation of results
- <*Exercise 2 : Whole dataset alignment visualization*
- Quality control of RNA-seq data based on alignments ■ *Exercise 3 : QC on alignments*

### Computational strategies

#### **n** Indexing

- $\blacksquare$  Like the index at the end of a book
	- $\rightarrow$  an index of a large DNA sequence allows one to rapidly find shorter sequences embedded within it
- **Transforming** 
	- Uses a technique originally developed for compressing large files called the Burrows-Wheeler transform (BWT)

 $\rightarrow$  The transformed human genome fits into memory

- < Example : Bowtie2 (*Langmead et al. Nature Methods 2012)*
	- $\blacksquare$  To rapidly narrow the number of possible alignments that must be considered
		- Begins by extracting substrings ("seeds") from each read and its reverse complement
		- Aligning them in an ungapped fashion using an index
		- $\rightarrow$  Trade-off between speed and sensitivity can be adjusted by setting the seed length, the interval between extracted seeds and the number of mismatches in seed
	- Extend seeds to full reads alignment (allowing gaps)

#### A lot of tools developed …

More than 90 mapping tools

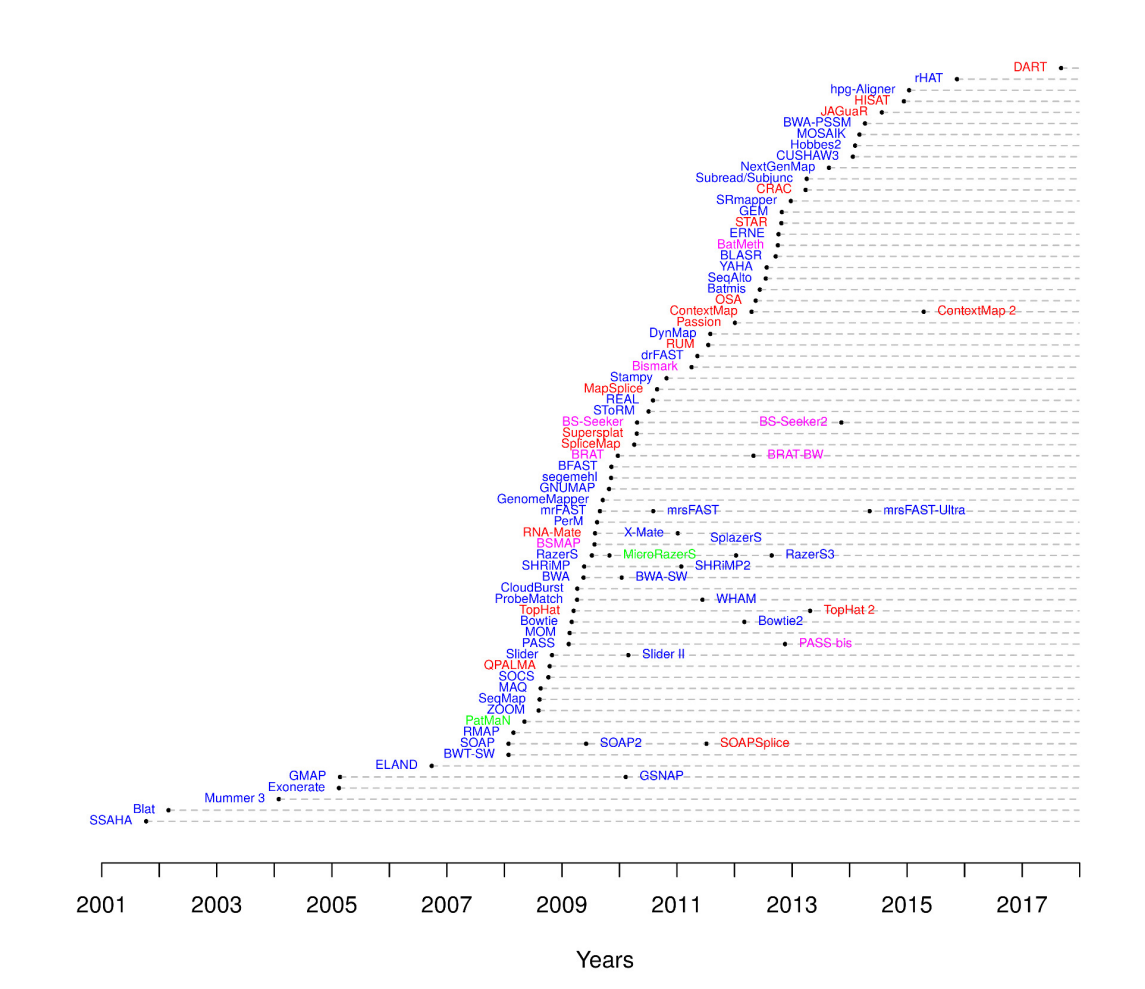

DNA mappers RNA mappers miRNA mappers bisulfite mappers

#### http://wwwdev.ebi.ac.uk/fg/hts\_mappers/

#### How to choose a mapper ?

- Main criteria to take into account
	- **B** Sensitivity
		- **EXECT:** Ability to align a large fraction of reads with errors and variants
	- Accuracy
		- If an aligner aligns a large fraction of reads, but most alignments are wrong, this is useless !
	- **Type of data (DNA, RNA), support of paired-end**
	- **Read length limits**
	- **Quality aware**
	- < Multi-mapping reporting
	- Speed
	- **Nemory requirements**
- **E** Feature comparison
	- Fonseca et al. Bioinformatics 2012;28 (24): 3169-3177

- Introduction to NGS read mapping
- Short read mappers
- Specificity of RNA-seq read mapping
- <*Exercise 1 : Mapping of RNA-seq data using Galaxy*
- Alignment and related file formats
- Alignment visualization
- Exercise 1 : Interpretation of results
- <*Exercise 2 : Whole dataset alignment visualization*
- Quality control of RNA-seq data based on alignments ■ *Exercise 3 : QC on alignments*

# Specificity of RNA-seq reads Genome RNAs RNA-seq reads

→ In an RNA-seq library, several reads span exon junctions

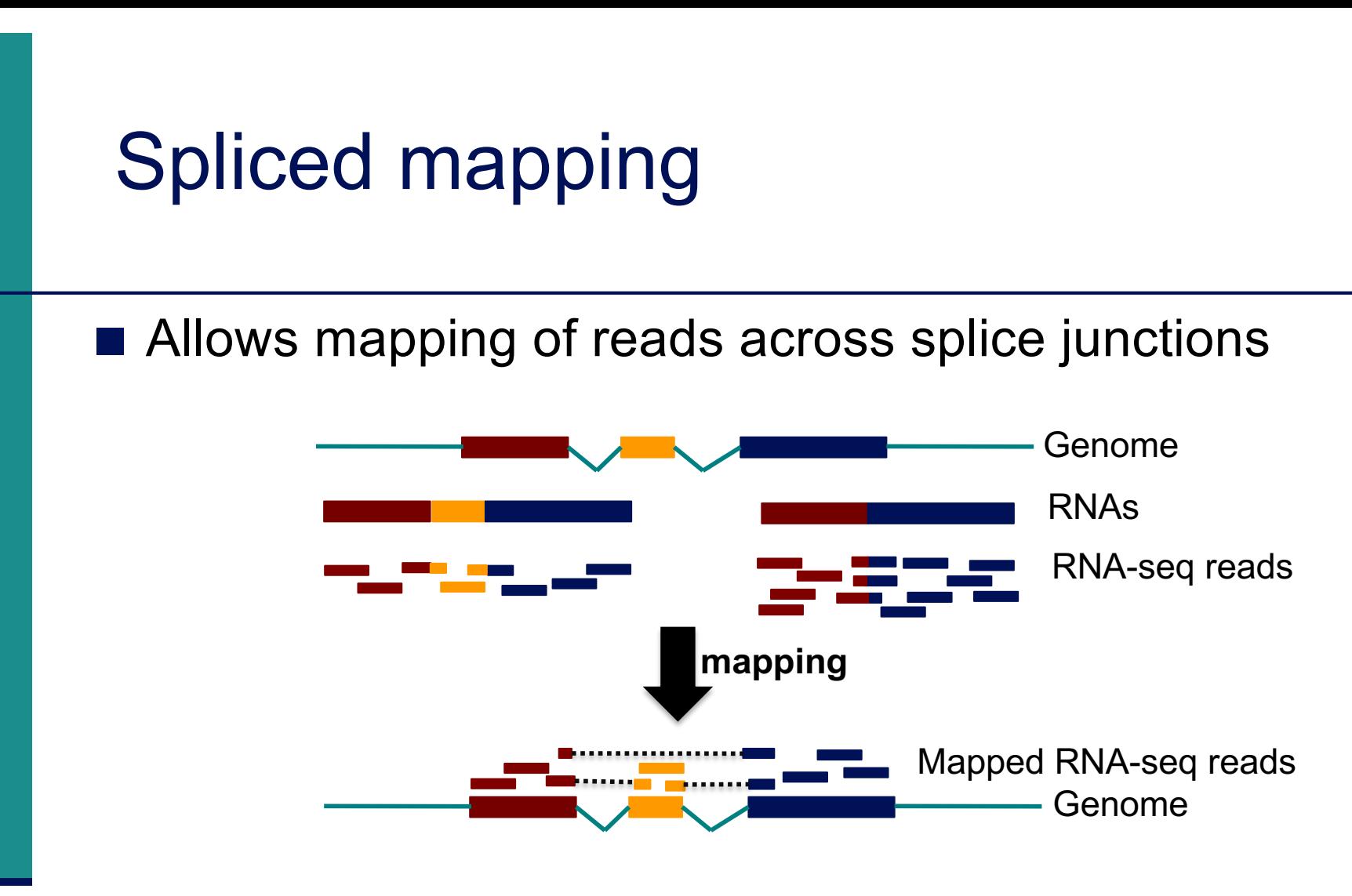

#### ■ Spliced alignment programs comparison

- **Engström et al. Nature Methods 2013**
- < Baruzzo et al. Nature methods 2017

#### STAR Spliced Transcripts Alignment to a Reference

#### 1. Searching for seeds

- $\blacksquare$  For every read : searches for the longest sequence that exactly matches one or more locations on the reference genome : Maximal Mappable Prefix (MMP)  $\rightarrow$  MMP1 (seed 1)
- Searches for only the unmapped portion of the read to find the next longest sequence that exactly matches the reference genome  $\rightarrow$  MMP2
- < MMP search enables finding mismatches or tails :
	- If MMP search does not reach the end of a read (a)
	- $\rightarrow$  MMPs serve as anchors in the genome that can be extended
	- $\rightarrow$  If the extended alignment is not good : tail is soft-clipped

#### 2. Stitching all seeds

 $\rightarrow$  alignment of the entire read sequence

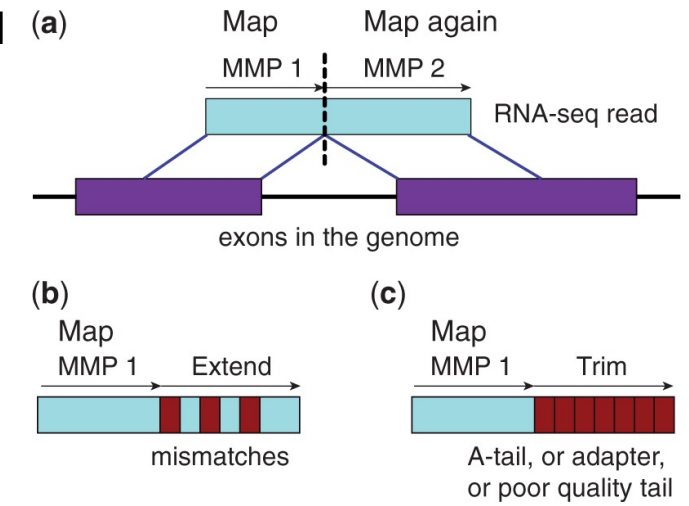

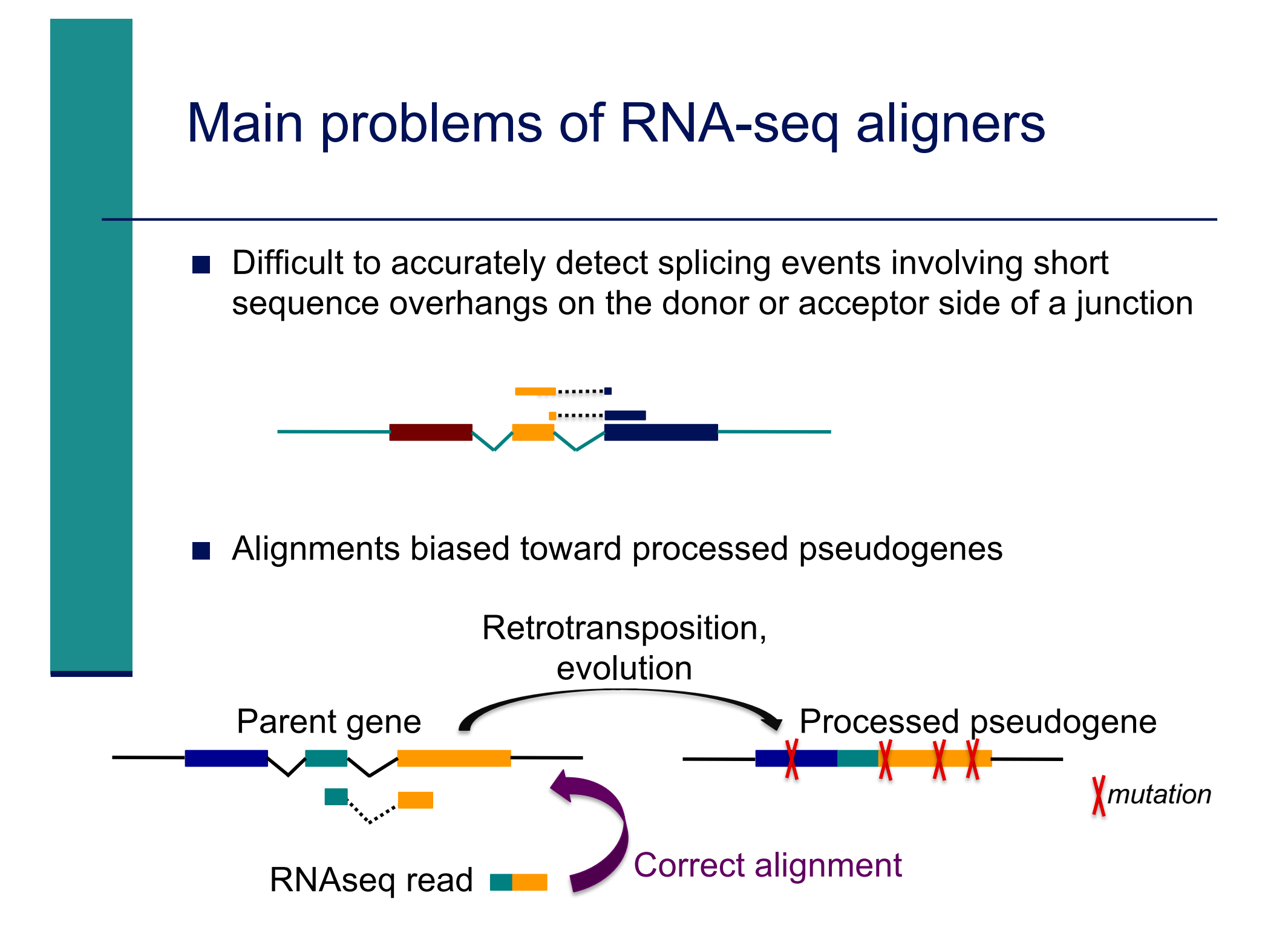

#### Use of annotations in spliced mapping

- Use splice junctions annotations to mitigate this problem
- **STAR** 
	- Option to provide annotations
	- < Incorporates annotated junction sequences into the suffix array
	- Searches the seeds that cross the junctions simultaneously with the seeds that map contiguously to the genome

#### Genome annotations

- < Ensembl project (www.ensembl.org)
	- Goal : automatically annotate genomes, integrate this annotation with other available biological data and make all this publicly available
	- < Includes manual curation (by HAVANA) for some species : human, mouse, zebrafish, rat
	- **Ensembl data is released on an approximately three-month cycle**
- < Ensembl genome annotations available on
	- ftp://ftp.ensembl.org/pub/
	- Important to use the same annotation version throughout a project, access to old versions via View in archive site
- < The main Ensembl site focuses on vertebrate genomes and some other representative species (http://www.ensembl.org/info/about/species.html), other sites are dedicated to plants, fungi, bacteria (cf "Our sister sites" links at the bottom of www.ensembl.org)
- < Other annotation sources
	- e.g., ordered from most to least complex : AceView, Ensembl, UCSC, Refseq Genes (Wu et al. BMC Bioinformatics 2013 ;14 Suppl 11:S8)

#### Genome annotations

- < Generally provided in a GTF (Gene Transfert Format) / GFF (General Feature Format) file
- $\blacksquare$  GTF file :
	- **Tab-delimited text file format**
	- Each line correspond to an annotation or feature
	- Specifications :
		- <sup>&</sup>lt; http://www.ensembl.org/info/website/upload/gff.html
	- e.g. human Ensembl 105 GTF file
		- ftp.ensembl.org/pub/release-105/gtf/homo\_sapiens/Homo\_sapiens.GRCh38.105.chr.gtf.gz
	- $\blacksquare$  Caution : use annotations corresponding to the version of genome assembly you are working on
		- GRCh38 (1 22, X, Y, MT) / hg38 (chr1 chr22, chrX, chrY, chrM)

#### Genome annotations

- Generally provided in a GTF (Gene Transfert Format) file
	- Nine columns :

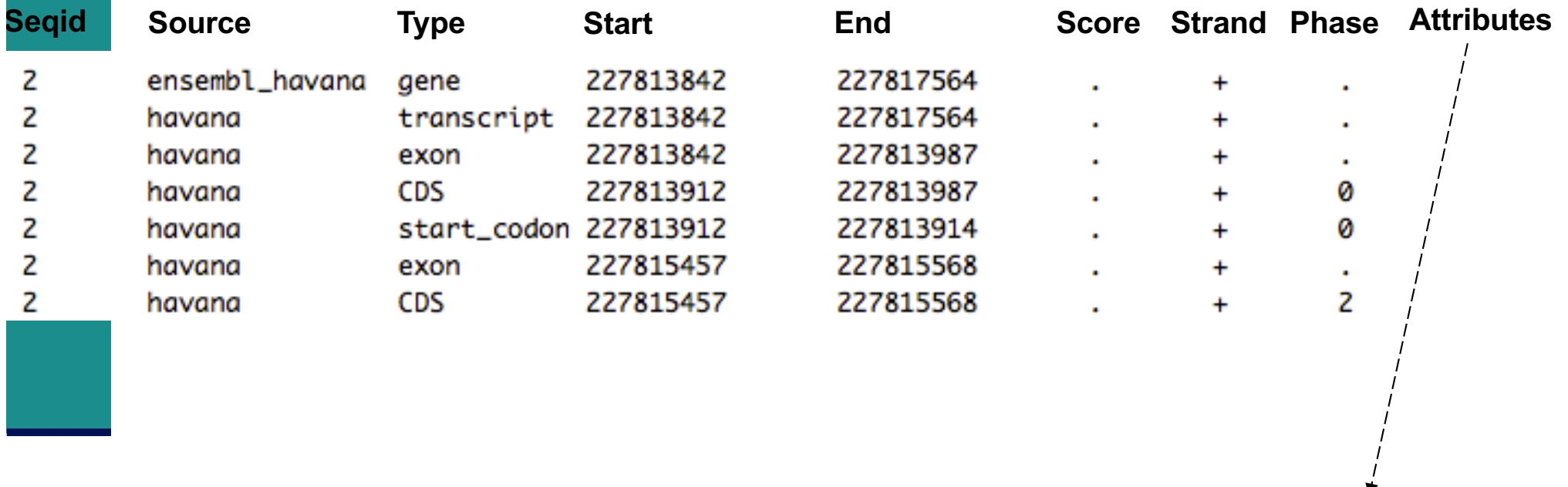

gene\_id "ENSG00000115009"; gene\_version "11"; transcript\_id "ENST00000409189"; transcript\_version "7"; exon\_number "1"; gene\_name "CCL20"; gene\_source "ensembl\_havana"; gene biotype "protein coding"; havana gene "OTTHUMG00000133189"; havana gene version "3"; transcript name "CCL20-001"; transcript source "havana"; transcript biotype "protein coding"; ...

- Introduction to NGS read mapping
- Short read mappers
- Specificity of RNA-seq read mapping
- <*Exercise 1 : Mapping of RNA-seq data using Galaxy*
- Alignment and related file formats
- Alignment visualization
- Exercise 1 : Interpretation of results
- <*Exercise 2 : Whole dataset alignment visualization*
- Quality control of RNA-seq data based on alignments ■ *Exercise 3 : QC on alignments*

#### Exercise 1 Mapping of RNA-seq data using Galaxy

- Map 1 million reads from siLuc2 mRNA-seq sample using STAR
	- 1. Copy to your history
		- The corresponding FASTQ file : 2: siLuc2\_1000000.fastq.gz
		- The GTF annotation file :

3: Homo\_sapiens.GRCh38.105.chr.gtf.gz

- 2. Launch STAR on this FASTQ file using
	- <sup>&</sup>lt; GRCh38 reference genome
	- **Homo** sapiens.GRCh38.105.chr.gtf.gz GTF annotation file

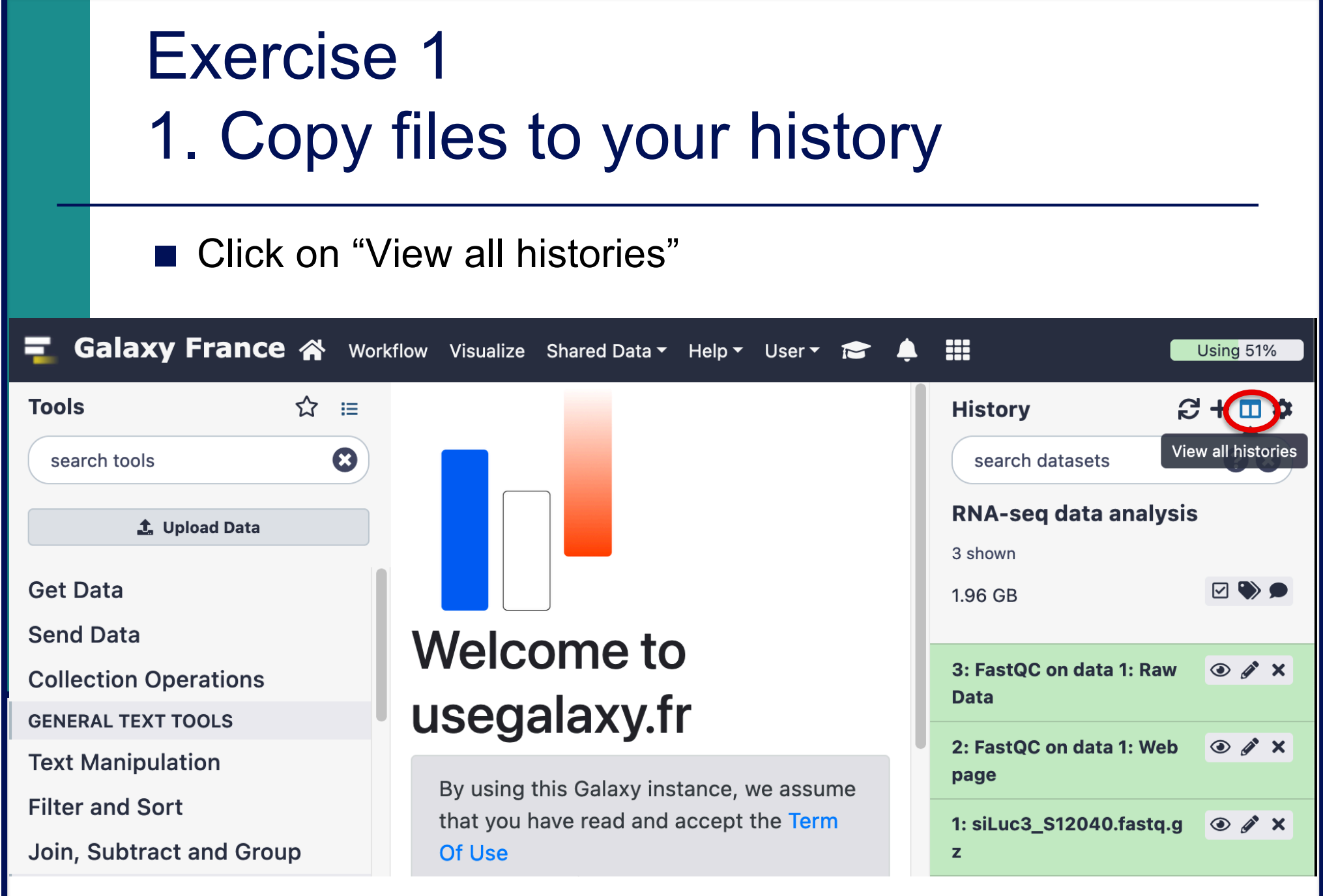

#### Exercise 1 1. Copy files to your history

#### ■ Drag datasets 2 and 3

- from "NGS data analysis training Strasbourg" history
- to "RNA-seq data analysis" history

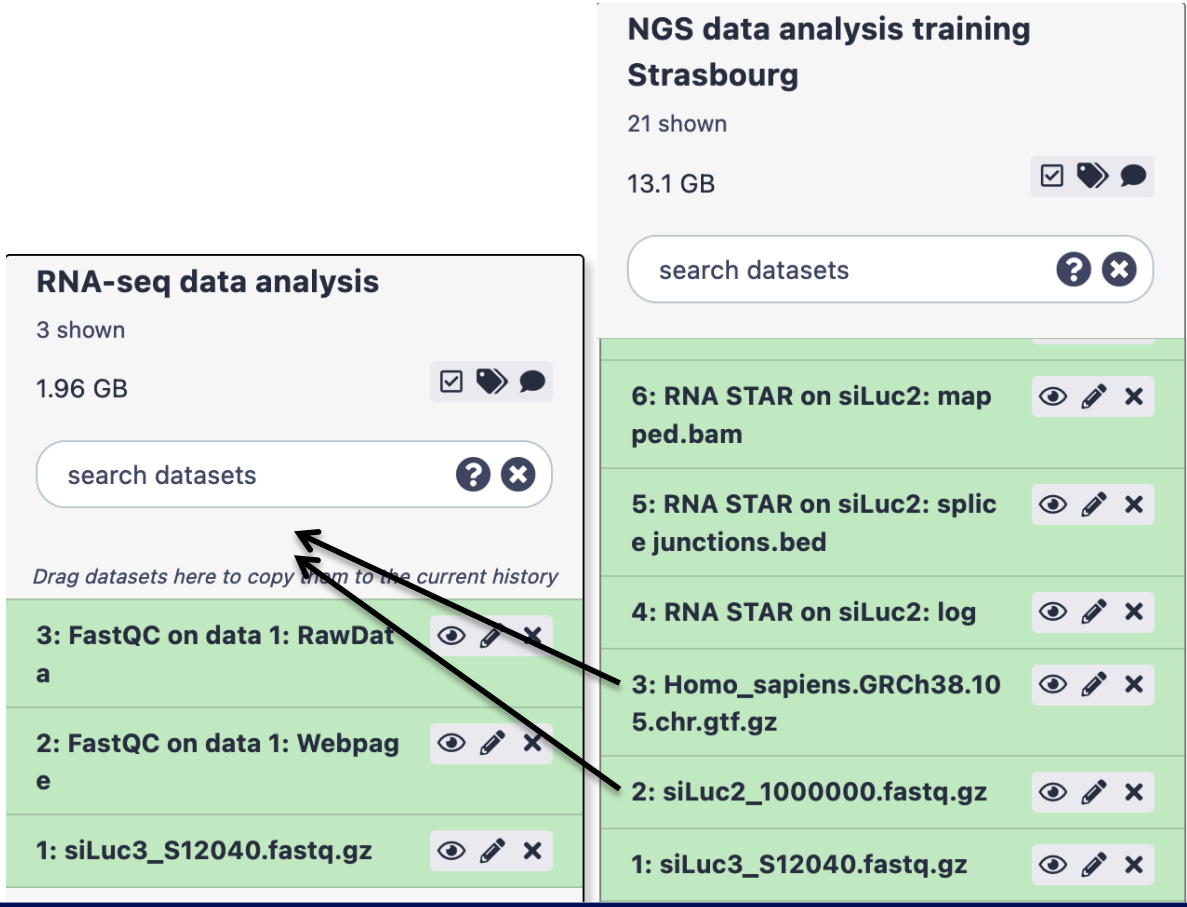

# Exercise 1 1. Copy files to your history

■ You have now in your history all files needed to launch STAR :

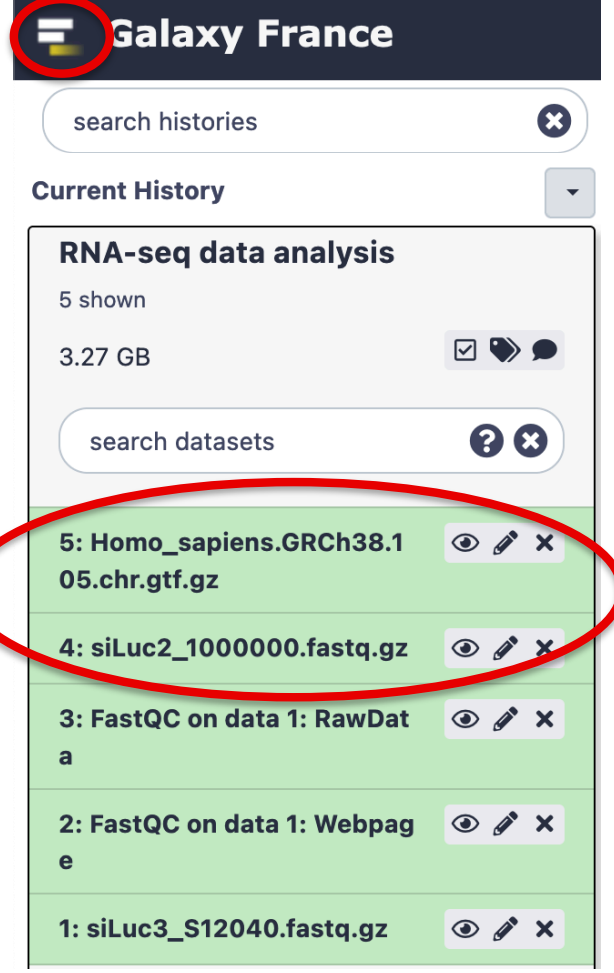

# Exercise 1 2. Launch STAR

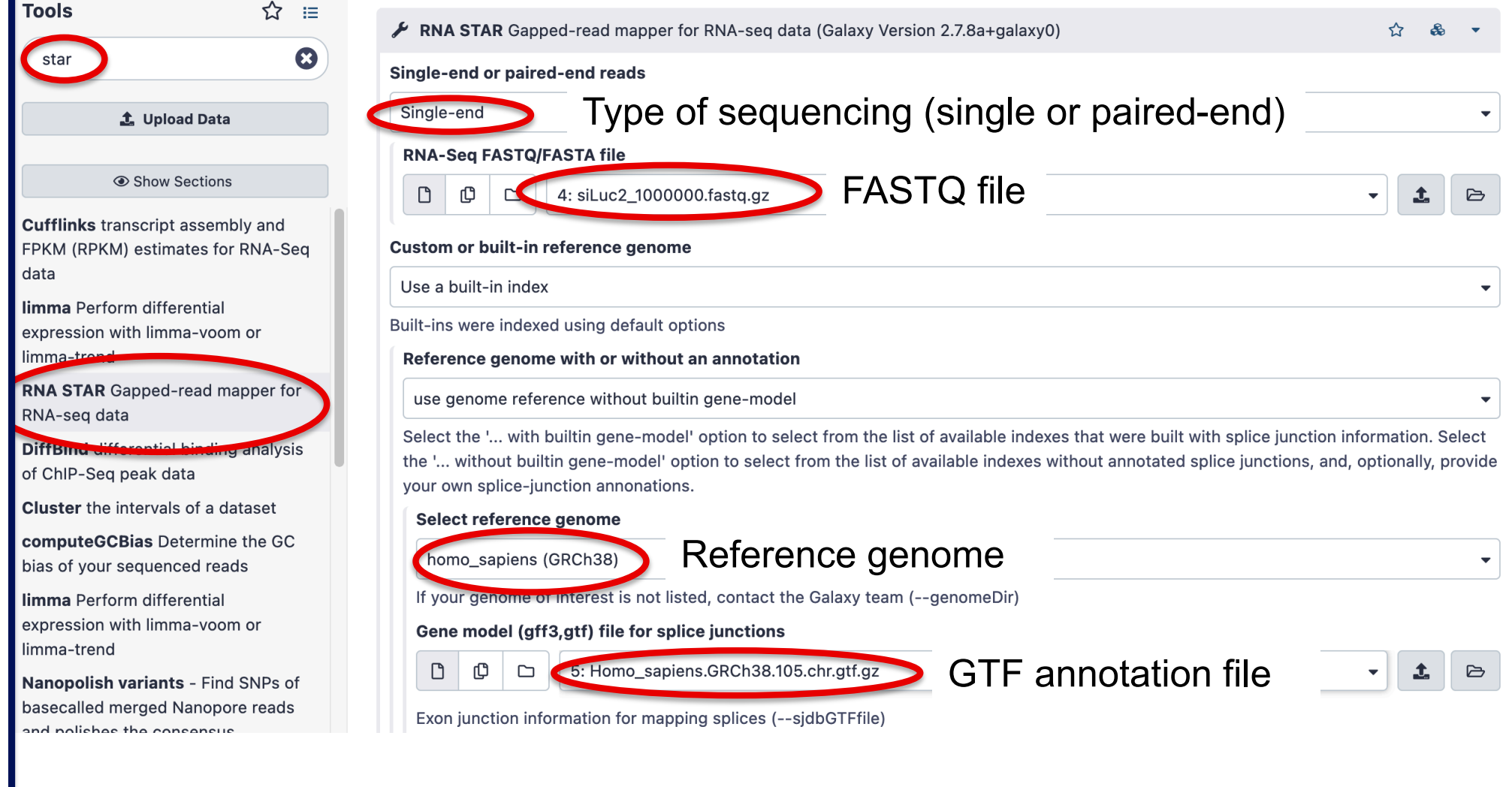

- Introduction to NGS read mapping
- Short read mappers
- Specificity of RNA-seq read mapping
- <*Exercise 1 : Mapping of RNA-seq data using Galaxy*
- $\blacksquare$  Alignment and related file formats
- Alignment visualization
- *Exercise 1 : Interpretation of results*
- <*Exercise 2 : Whole dataset alignment visualization*
- Quality control of RNA-seq data based on alignments ■ *Exercise 3 : QC on alignments*

- Sequence Alignment/Map format  $\rightarrow$  standard alignment format
- < Text file containing all information about an alignment
- SAM format specifications
	- Li et al., Bioinformatics 2009;25(16):2078-9.
	- < http://samtools.github.io/hts-specs/SAMv1.pdf
	- < Header section

 $\sim$  . . .

- Generic information regarding the SAM file, not required
- Each line starts with  $@$  and is tab-delimited
- $@HD: SAM$  file version, whether the file is sorted
- @SQ : Name + length of reference sequences used for alignment

@HD VN:1.4 SO:coordinate Header section example : @SQ SN:1 LN:248956422 @SQ SN:10 LN:133797422 @SQ SN:11 LN:135086622 @SQ SN:12 LN:133275309

- Alignment section : 11 mandatory fields + optional fields
- Mandatory fields :

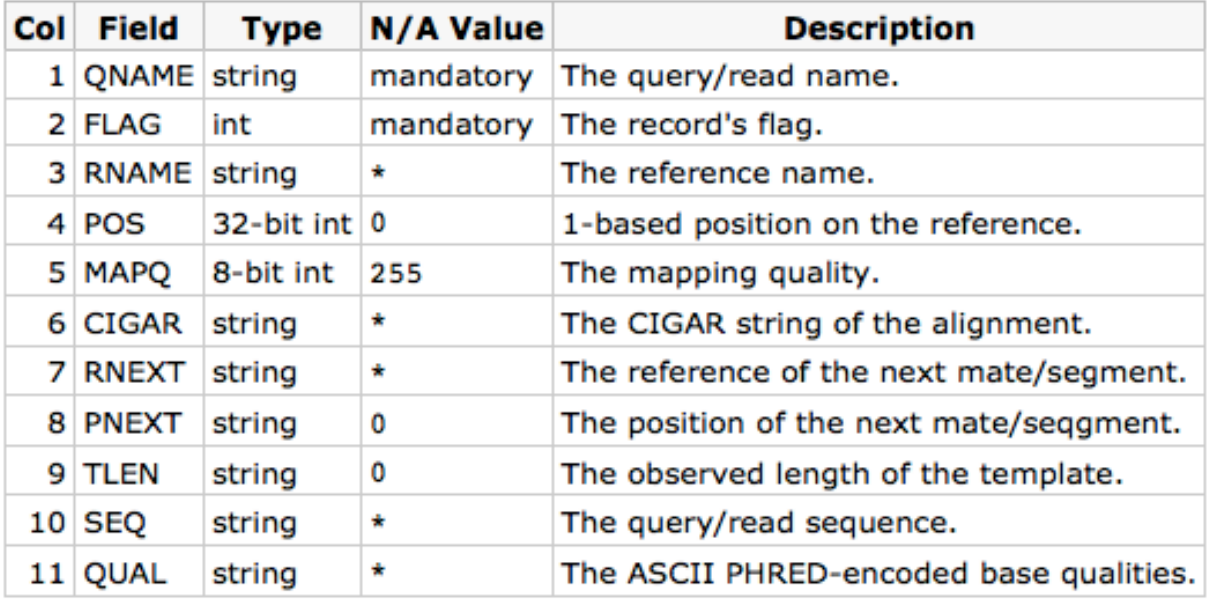

#### Alignment section example :

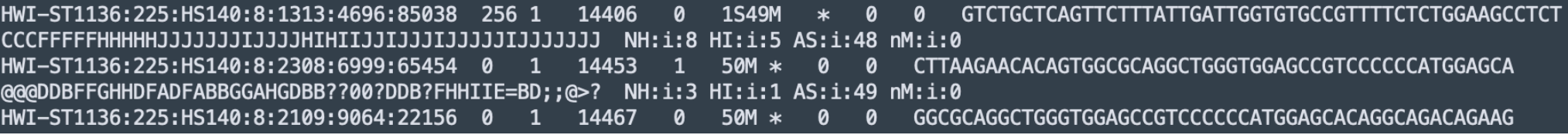

#### ■ Flag (number)

Describes the alignment

e.g. reverse strand, not primary alignment, unmapped

Explain SAM flags in plain English :

https://broadinstitute.github.io/picard/explain-flags.html

#### **Mapping quality (number)**

Indicates whether the read is correctly mapped to this location in the reference genome

- STAR mapping quality
	- 60 by default on Galaxy for uniquely mapped reads
	- int(-10\*log<sub>10</sub>(1-1/N<sub>map</sub>)) for multi-mapping reads  $N_{\text{map}}$ : the number of loci a read maps to

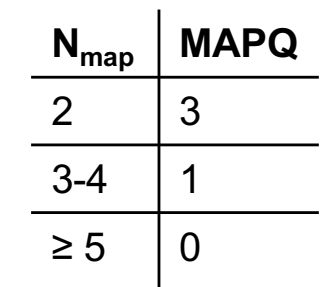

#### ■ CIGAR (string)

- $\blacksquare$  M : alignment (can be a sequence match or mismatch)
- **I** : insertion to the reference
- $\blacksquare$  D : deletion from the reference
- $\blacksquare$  N : skipped region from the reference
- S: soft clipping (clipped sequences present in SEQ)
	- **Bases of the read that are not aligned**
- H : hard clipping (clipped sequences not present in SEQ)
	- Bases of the read that are not aligned and that have been removed from the read sequence in the SAM file

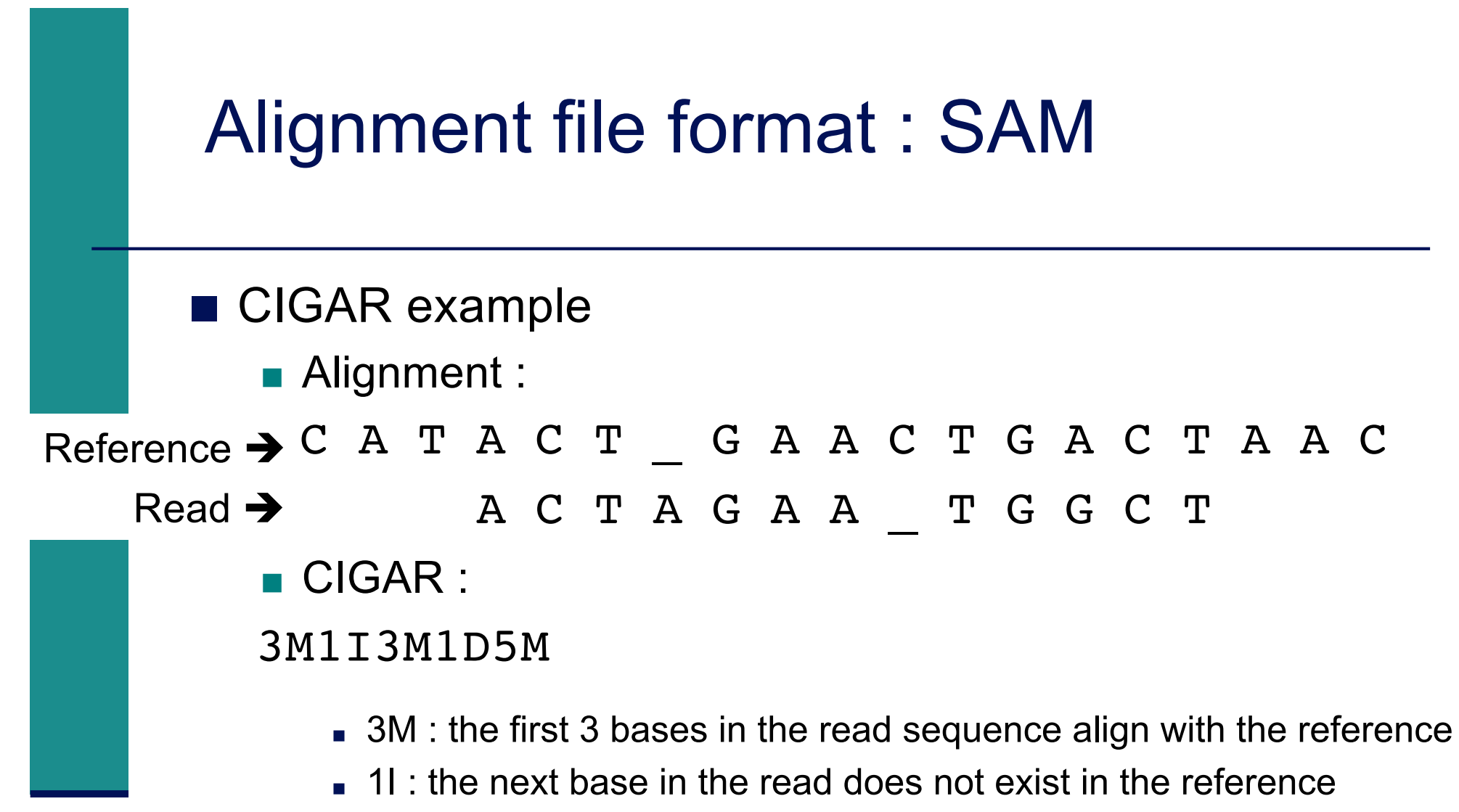

- **3M** : then 3 bases align with the reference
- **1D** : the next reference base does not exist in the read sequence
- **5M** : then 5 more bases align with the reference
	- Note that among these bases one is different from the reference but it still counts as an M since it aligns to that position

#### ■ Additional tags (format tag:type:value)

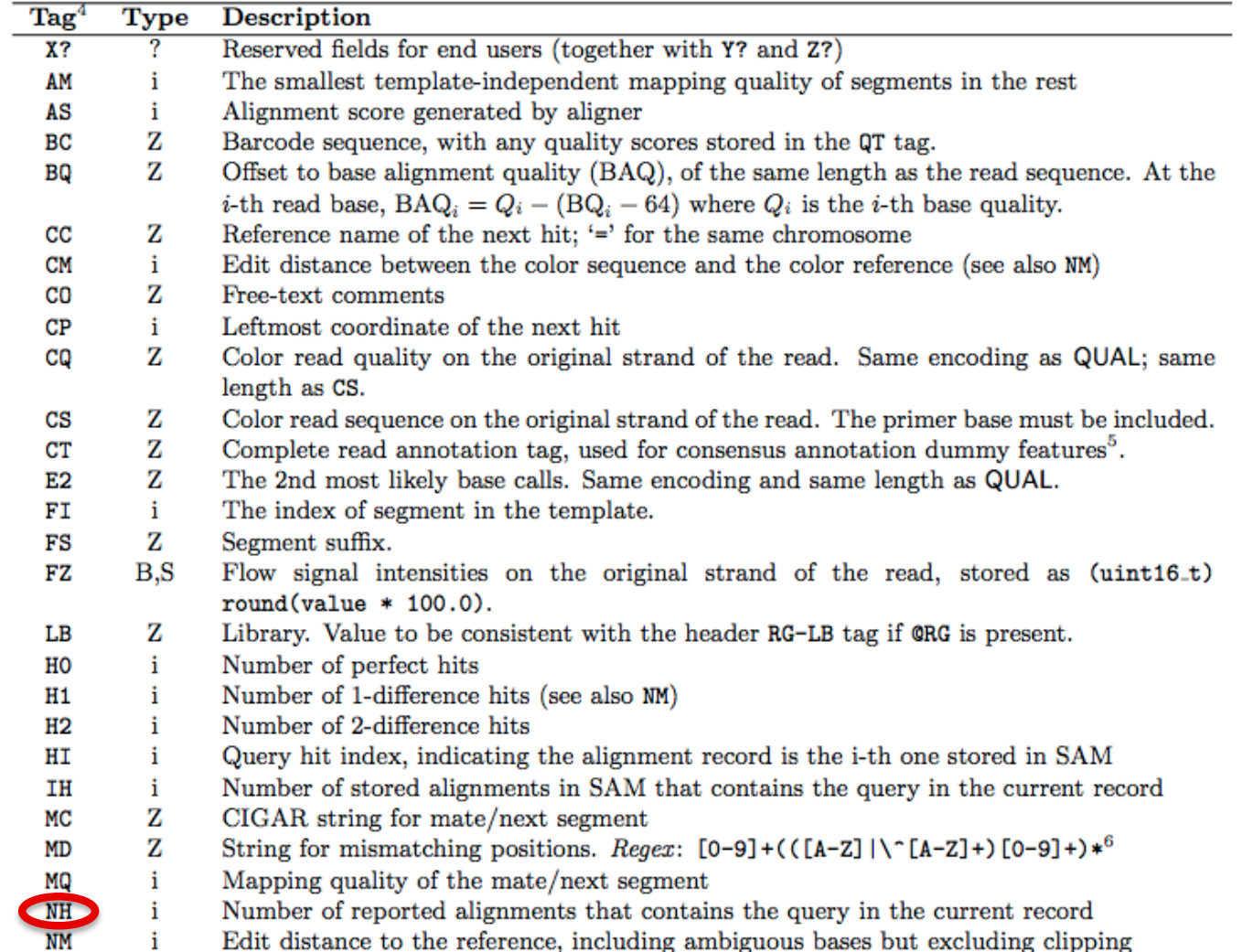

- **Binary file**
- Compressed version of SAM format
- BAM files can be sorted and indexed
	- Makes accessing data very fast
- BAI (extension .bai) : index for a BAM file
	- sample.bam.bai index for sample.bam file

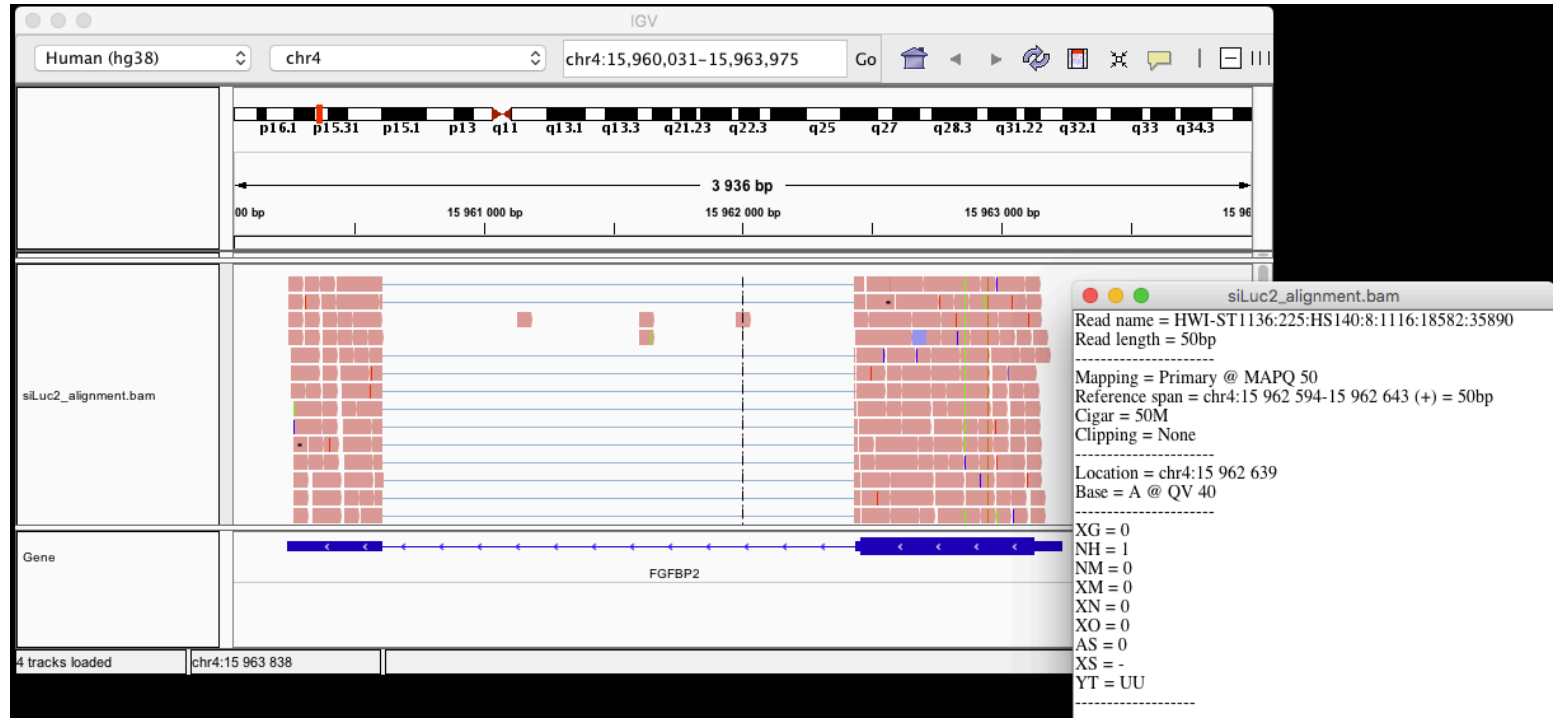

#### Utilities to manipulate SAM/BAM files

- Samtools (http://www.htslib.org/)
	- Various utilities for manipulating alignment in SAM format (SAM <> BAM conversion, calculating statistics on alignments, …) – available on Galaxy
- < Igvtools (http://software.broadinstitute.org/software/igv/)
	- sort, index, ...
	- **n** Integrative Genomics Viewer
		- $\rightarrow$  Tools menu
		- $\rightarrow$  run igvtools

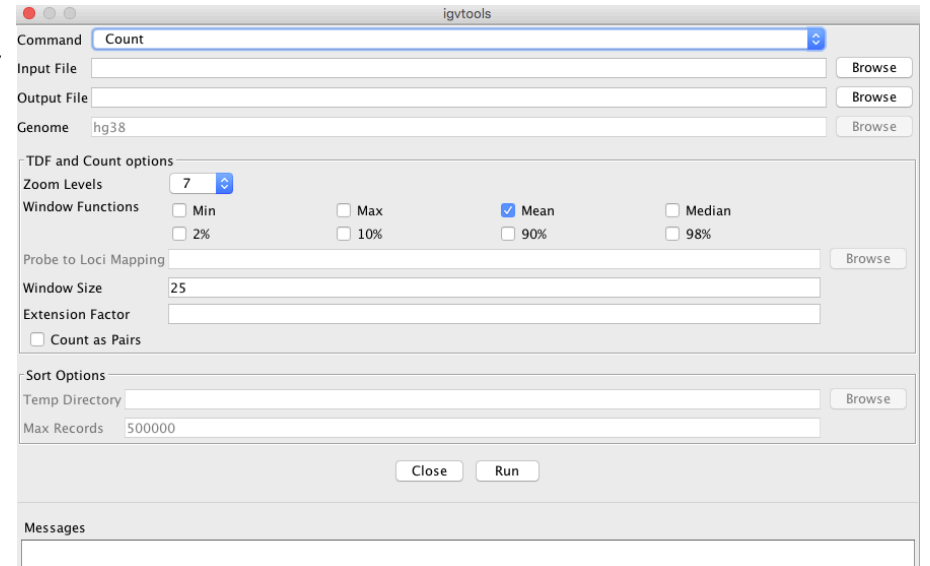

# Wiggle (WIG) file format

- **Tab-delimited text file**
- $\blacksquare$  For dense continuous data
	- e.g. coverage : "summary" generated from an alignment
		- $\rightarrow$  only density information
- Each line represents a portion of a chromosome
- Columns :
	- **Chromosome**
	- **Start**
	- < End
	- **Value**
- More precise definition and examples
	- < http://genome.ucsc.edu/goldenPath/help/wiggle.html
- < Compressed binary indexed file derived from a WIG file : bigWig

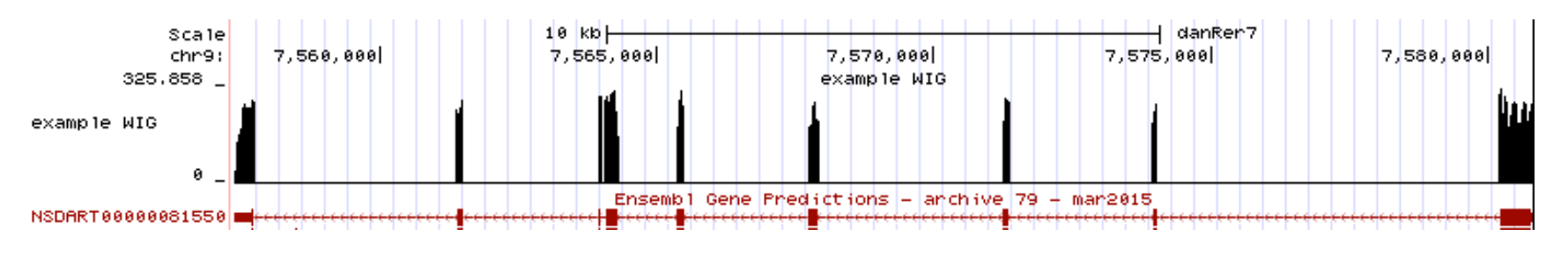

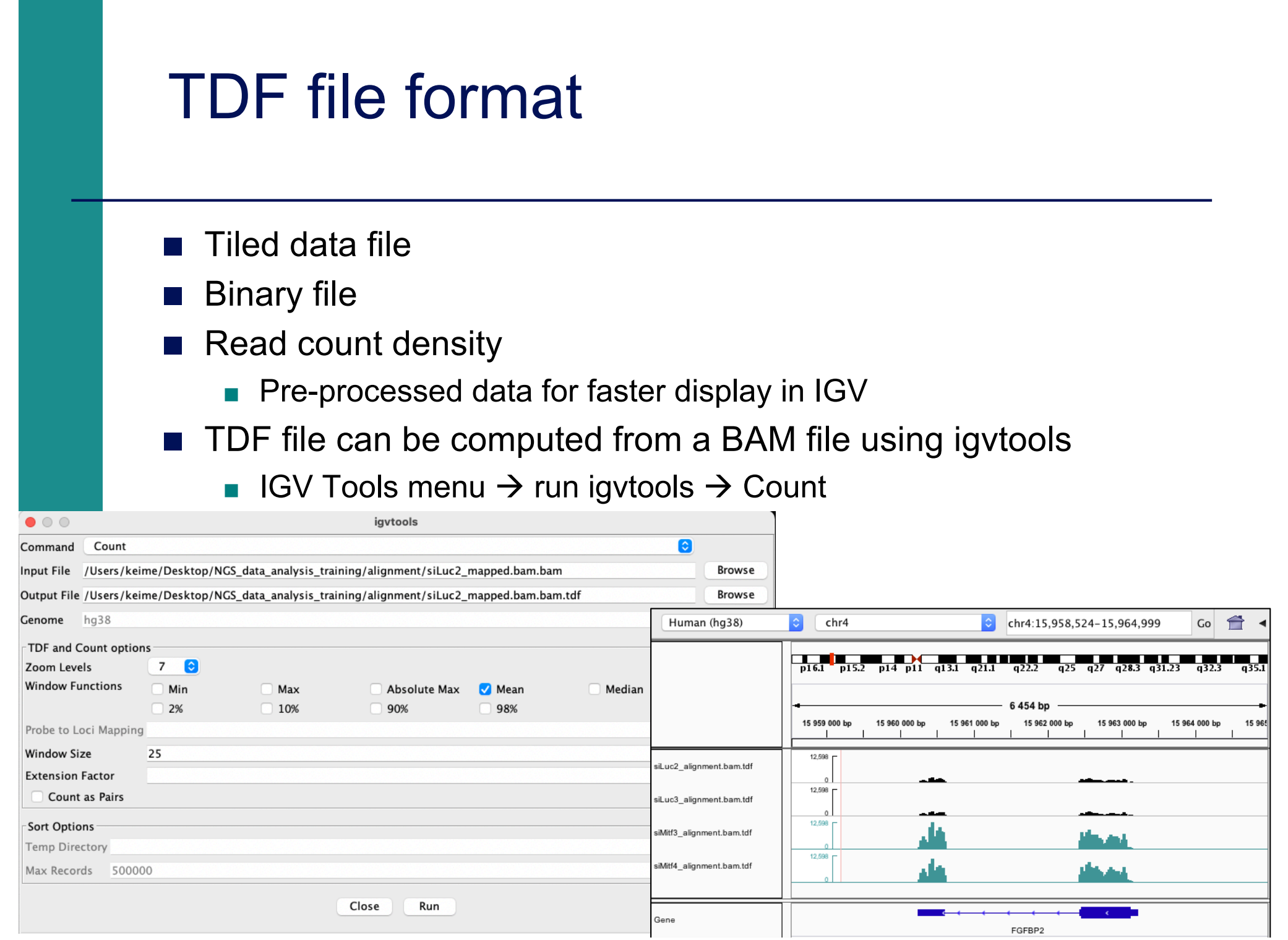

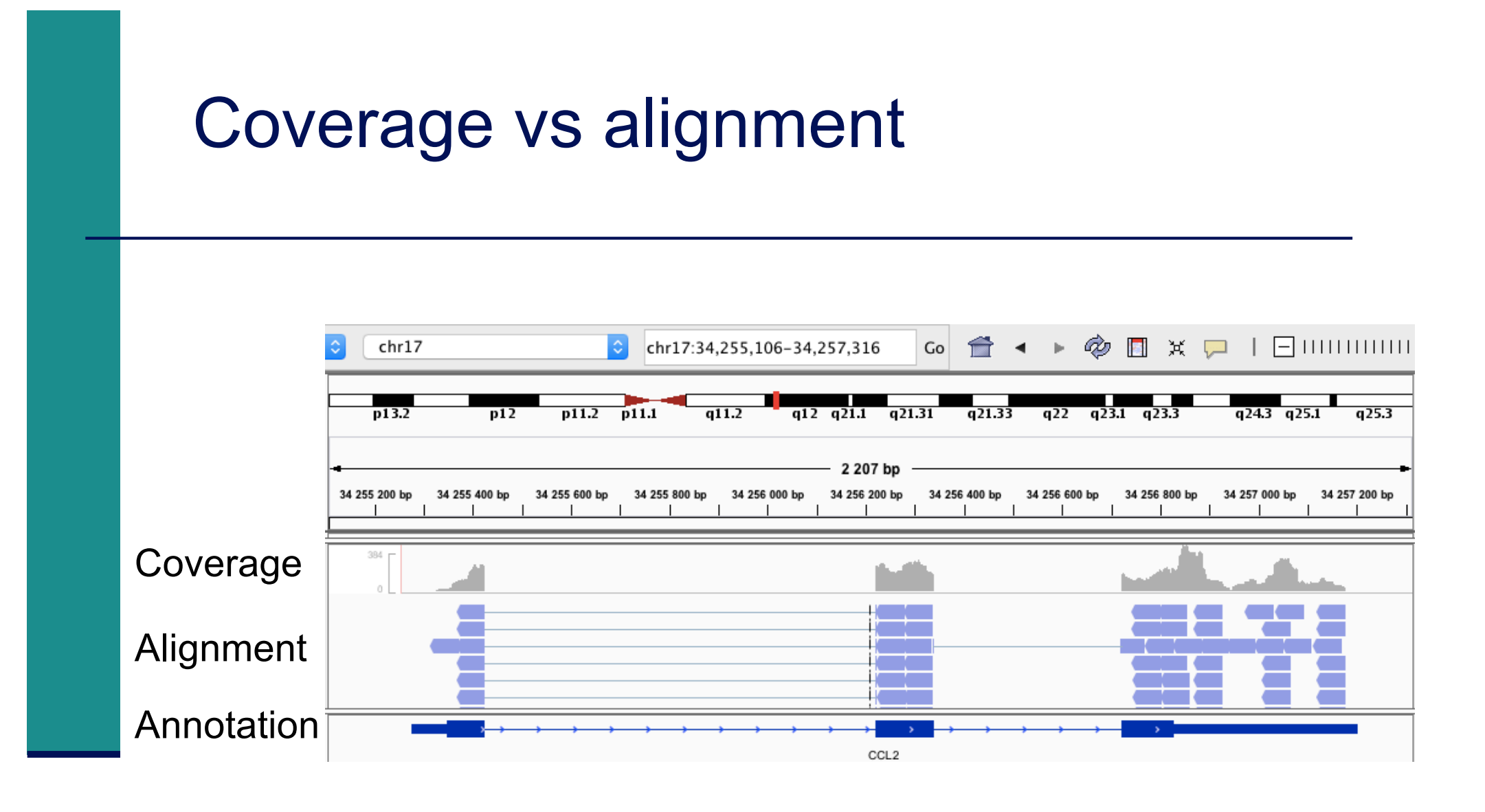
## Browser Extensible Data (BED) format

- < Tab-delimited text file
- < For genomic intervals
- From 3 to 12 columns (always in this order) :

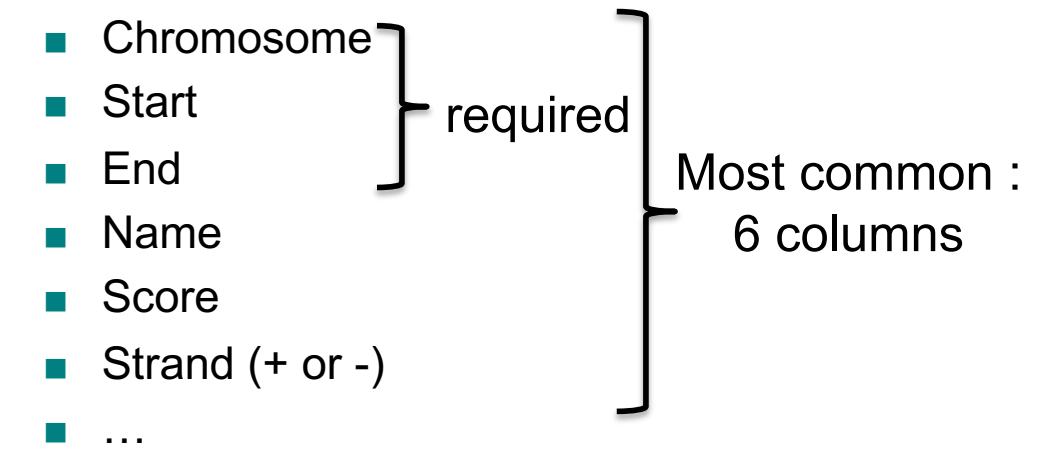

- < More precise definition and examples
	- http://genome.ucsc.edu/FAQ/FAQformat.html#format1
- **Manipulation of BED files** 
	- BEDTools (different tools available on Galaxy) : https://bedtools.readthedocs.io

50 bases

## Gene Transfert Format (GTF)

#### ■ GTF files can be visualized using IGV

< e.g. Ensembl 105 annotations downloaded from http://ftp.ensembl.org/pub/release-105/gtf/homo\_sapiens/Homo\_sapiens.GRCh38.105.chr.gtf.gz

- Sort (by start position) and index for faster display
	- Tools  $\rightarrow$  Run igvtools  $\rightarrow$  Sort
	- $\rightarrow$  Homo\_sapiens.GRCh38.105.chr.sorted.gtf
	- **Tools**  $\rightarrow$  **Run igvtools**  $\rightarrow$  **Index**
	- $\rightarrow$  Homo sapiens.GRCh38.105.chr.sorted.gtf.idx (in the same directory)
	- File  $\rightarrow$  Load from file and choose Homo\_sapiens.GRCh38.105.chr.sorted.gtf

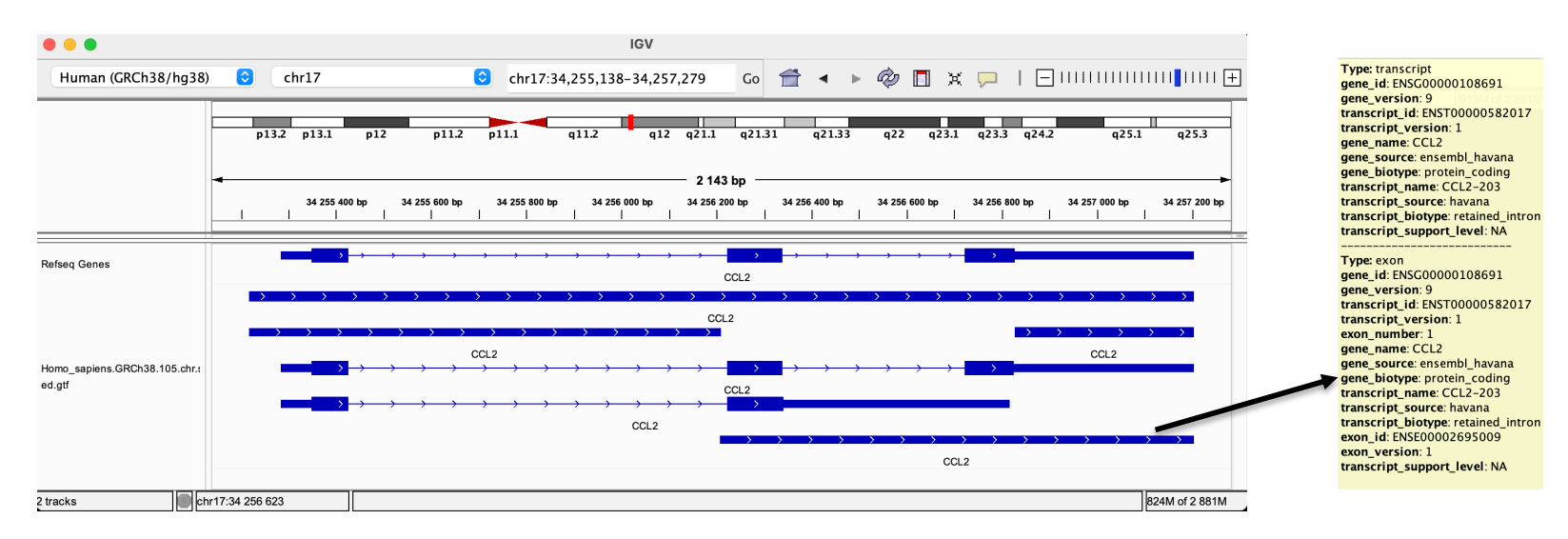

## Main NGS file formats : summary

**E** FASTQ  $\blacksquare$  Raw data ■ SAM / BAM alignment ■ WIG / bigWig / TDF **n** coverage **BED** Genomic intervals  $\blacksquare$  GTF

**annotations** 

text binary

# NGS read mapping

- Introduction to NGS read mapping
- Short read mappers
- Specificity of RNA-seq read mapping
- <*Exercise 1 : Mapping of RNA-seq data using Galaxy*
- $\blacksquare$  Alignment and related file formats
- Alignment visualization
- *Exercise 1 : Interpretation of results*
- <*Exercise 2 : Whole dataset alignment visualization*
- Quality control of RNA-seq data based on alignments ■ *Exercise 3 : QC on alignments*

## Alignment visualization

- **Using a Genome Browser** 
	- A lot of available genome browsers
		- Ensembl, UCSC, Jbrowse, IGB, IGV, ...
	- During this training we will use Integrative Genomics Viewer
		- <sup>&</sup>lt; http://www.broadinstitute.org/igv/

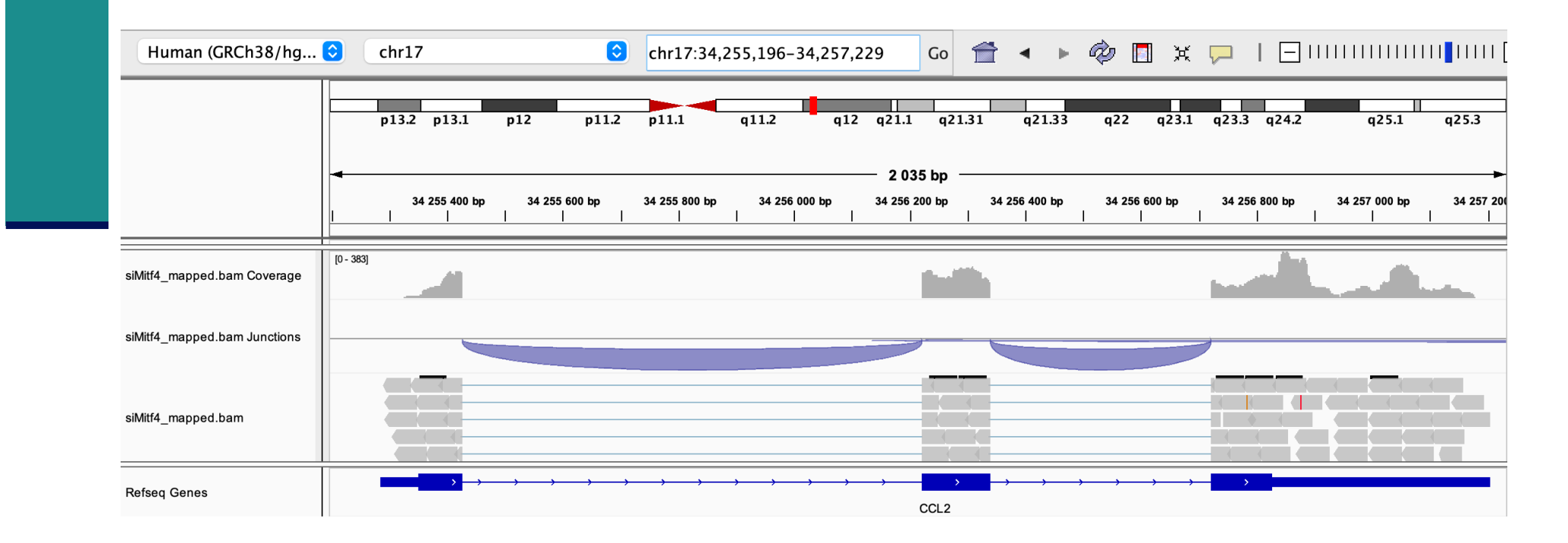

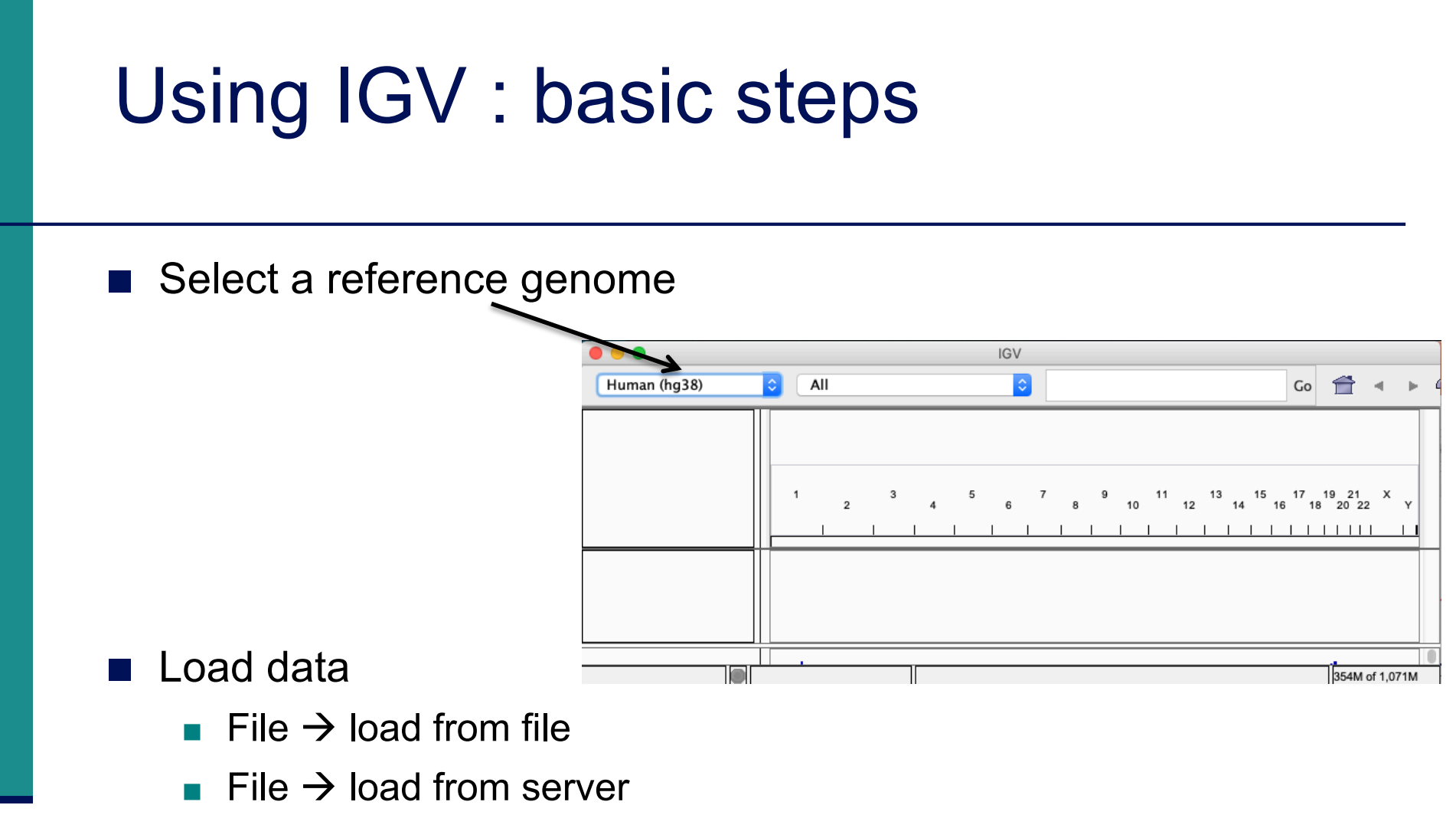

- < Many tracks from different formats can be visualized on the same window (but they must correspond to the same assembly !)
- Navigate through the data

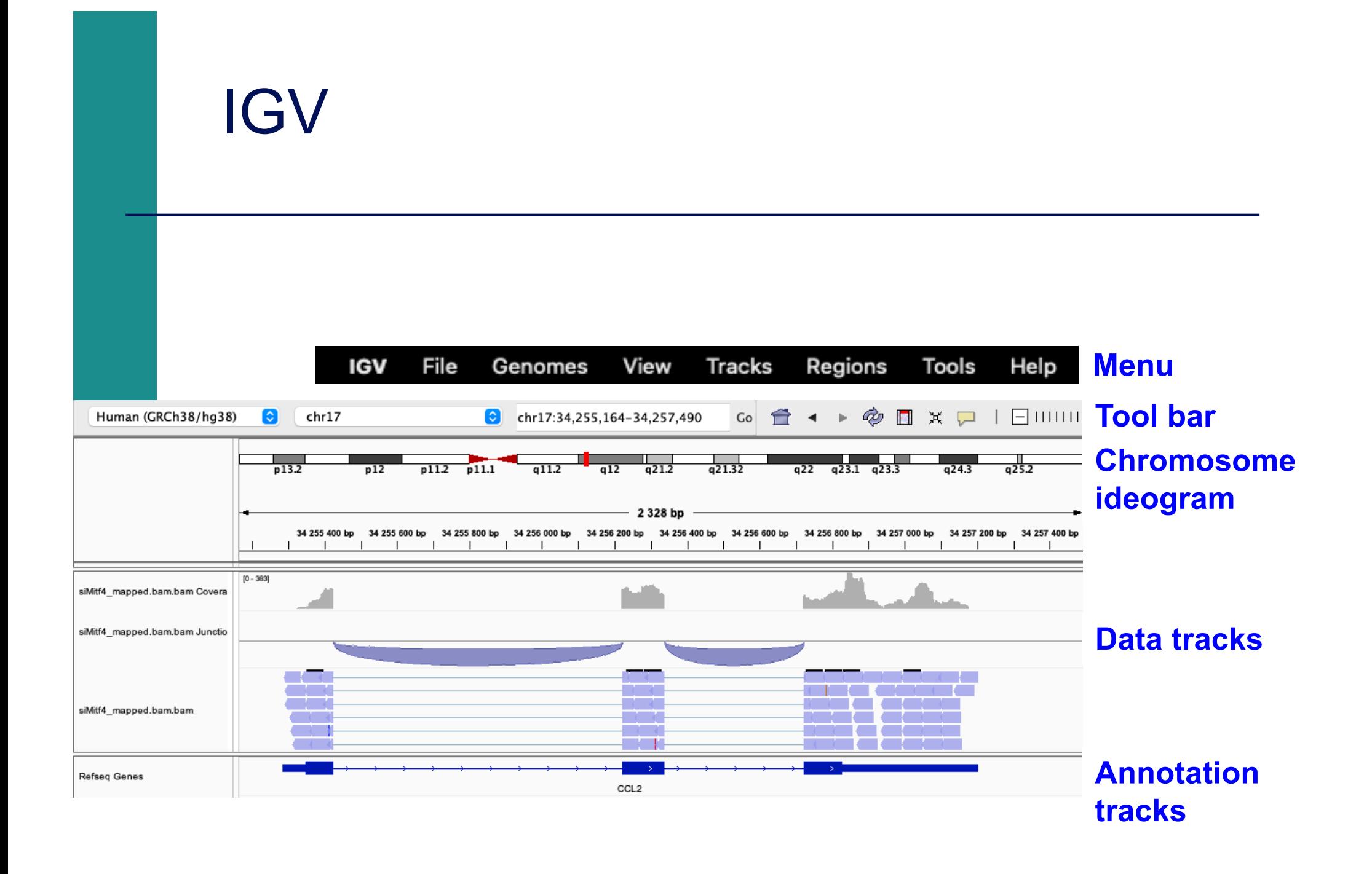

## IGV menu : main features

#### **n** File

- **Load files into IGV**
- < Manage sessions (e.g. save your current settings to a named session file)
- Save an image
- < Genome
	- Manage genomes available on IGV data server (http://software.broadinstitute.org/software/igv/Genomes)
	- < Create new genomes (required : FASTA file, optional : annotation file, …)

#### ■ View

- Preferences : customize the display
- Tools
	- Run igvtools : count  $(\rightarrow$  tdf), sort, index

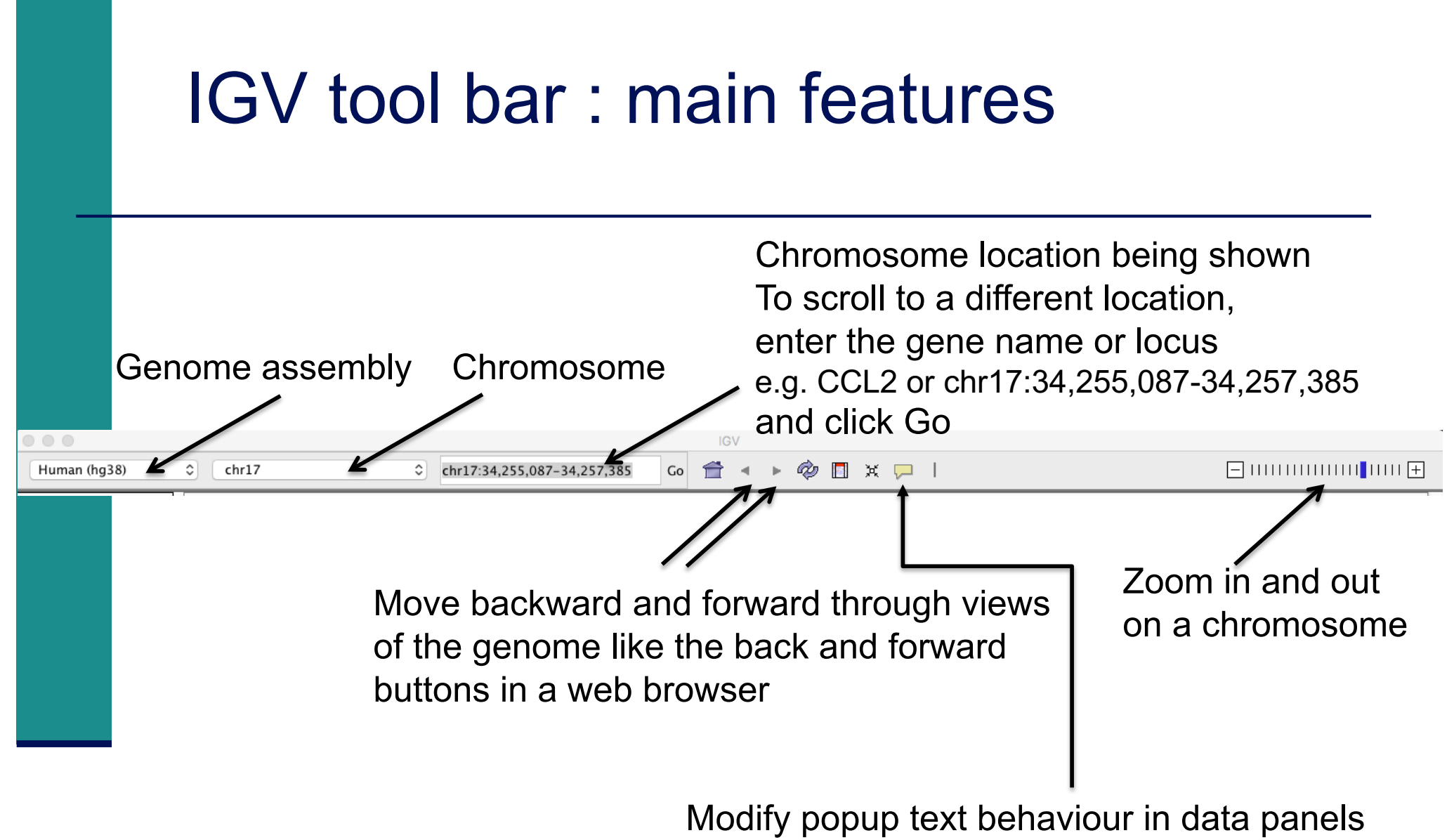

- Show details on hover
- Show details on click

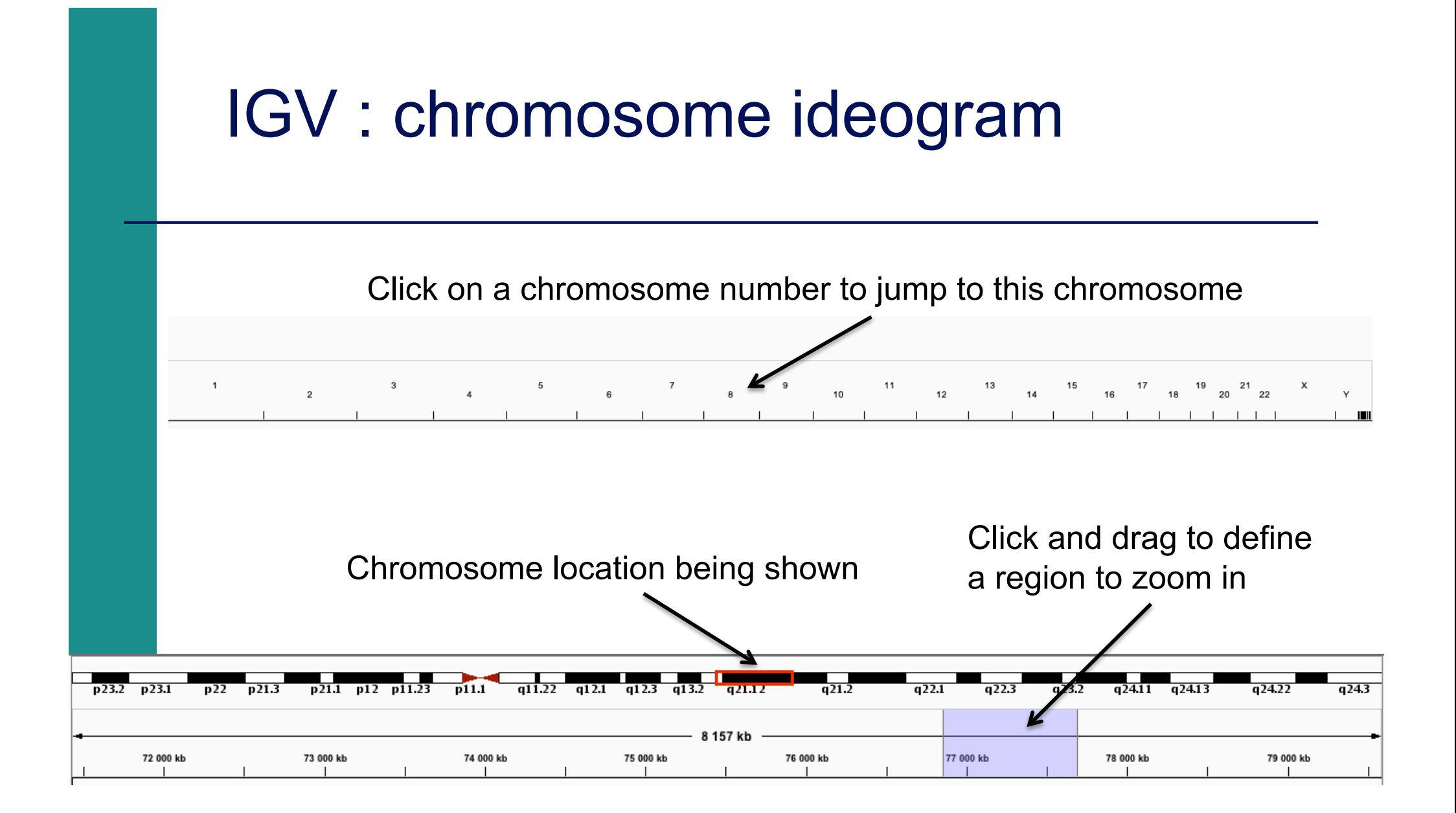

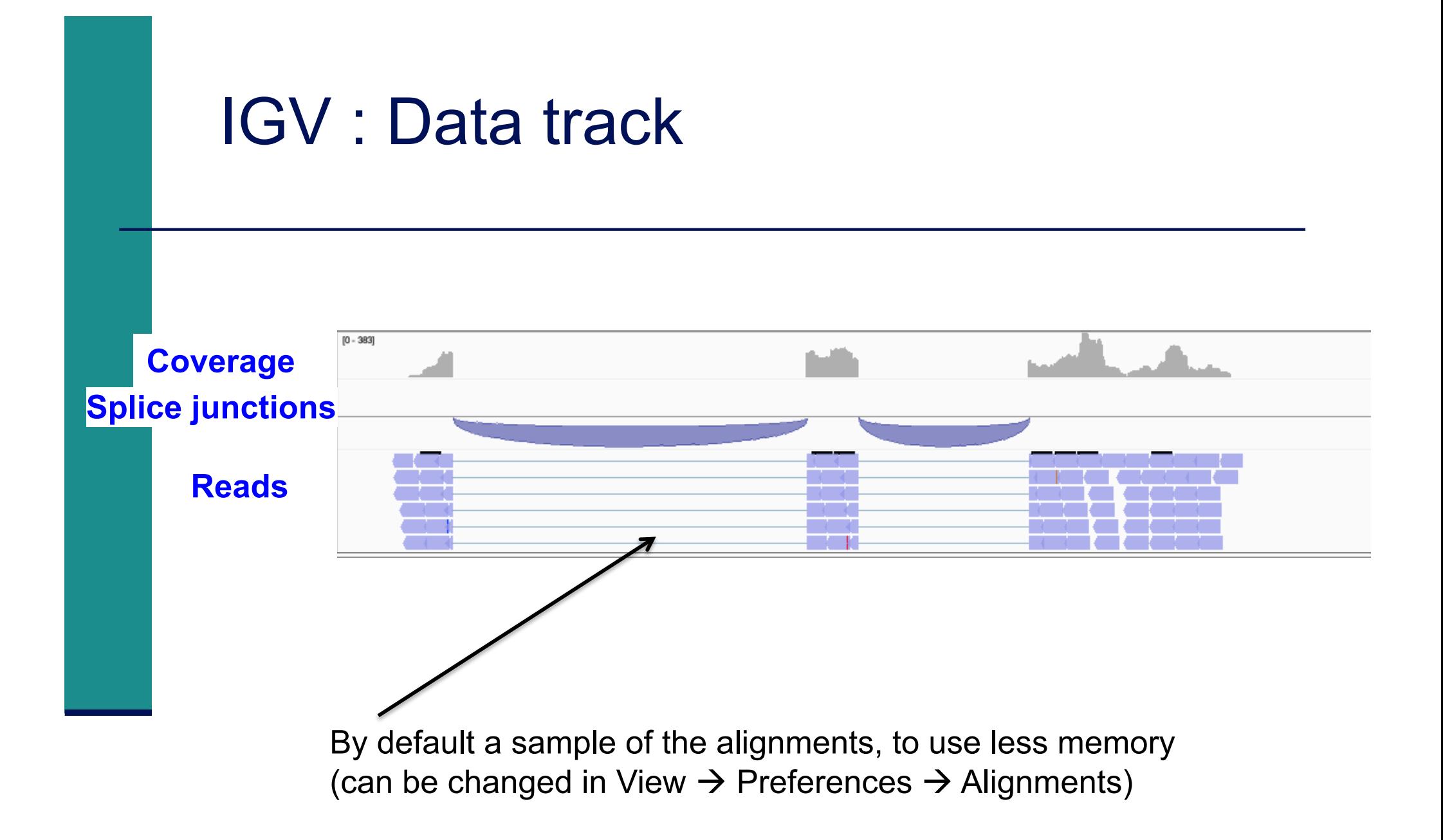

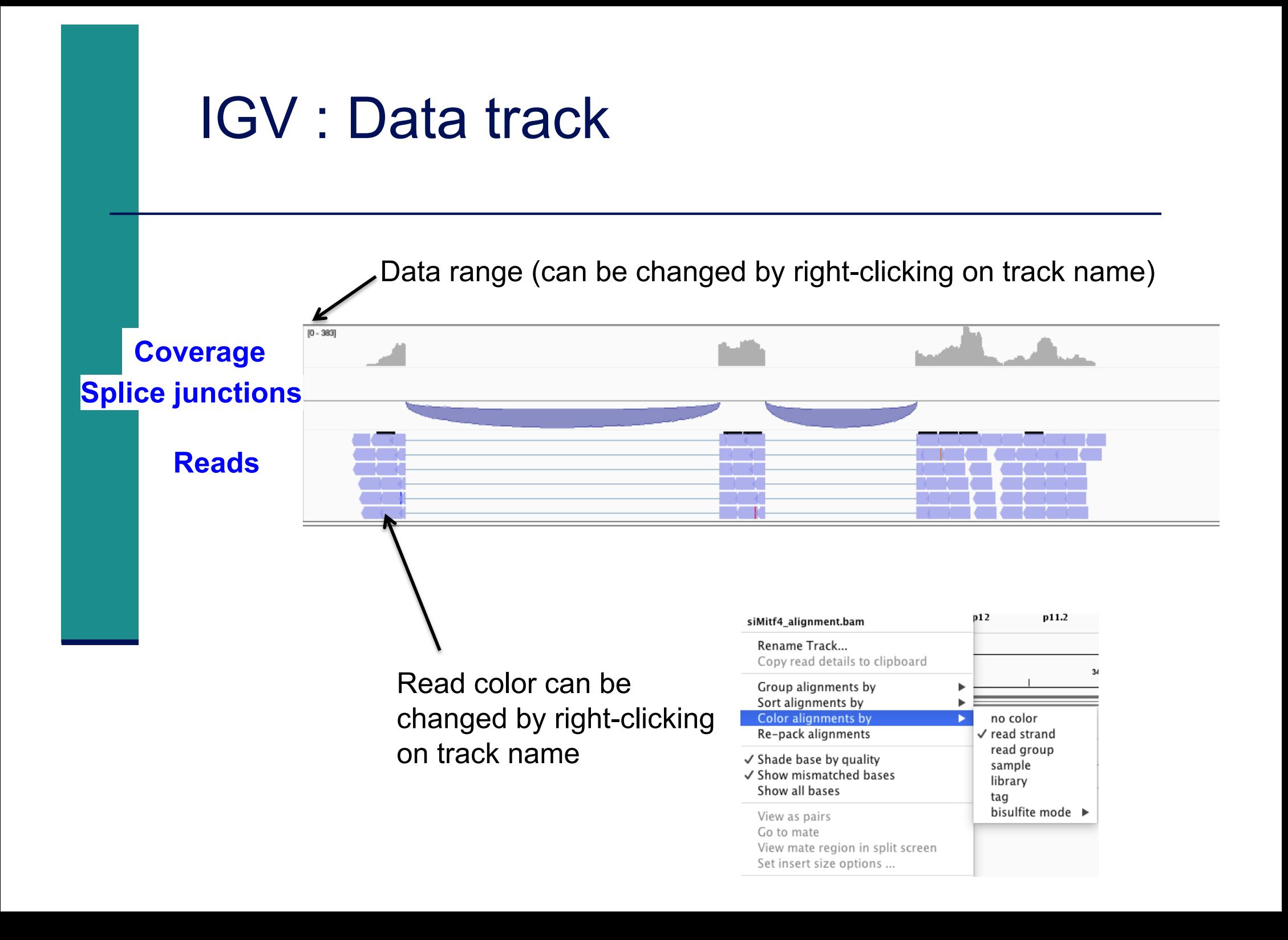

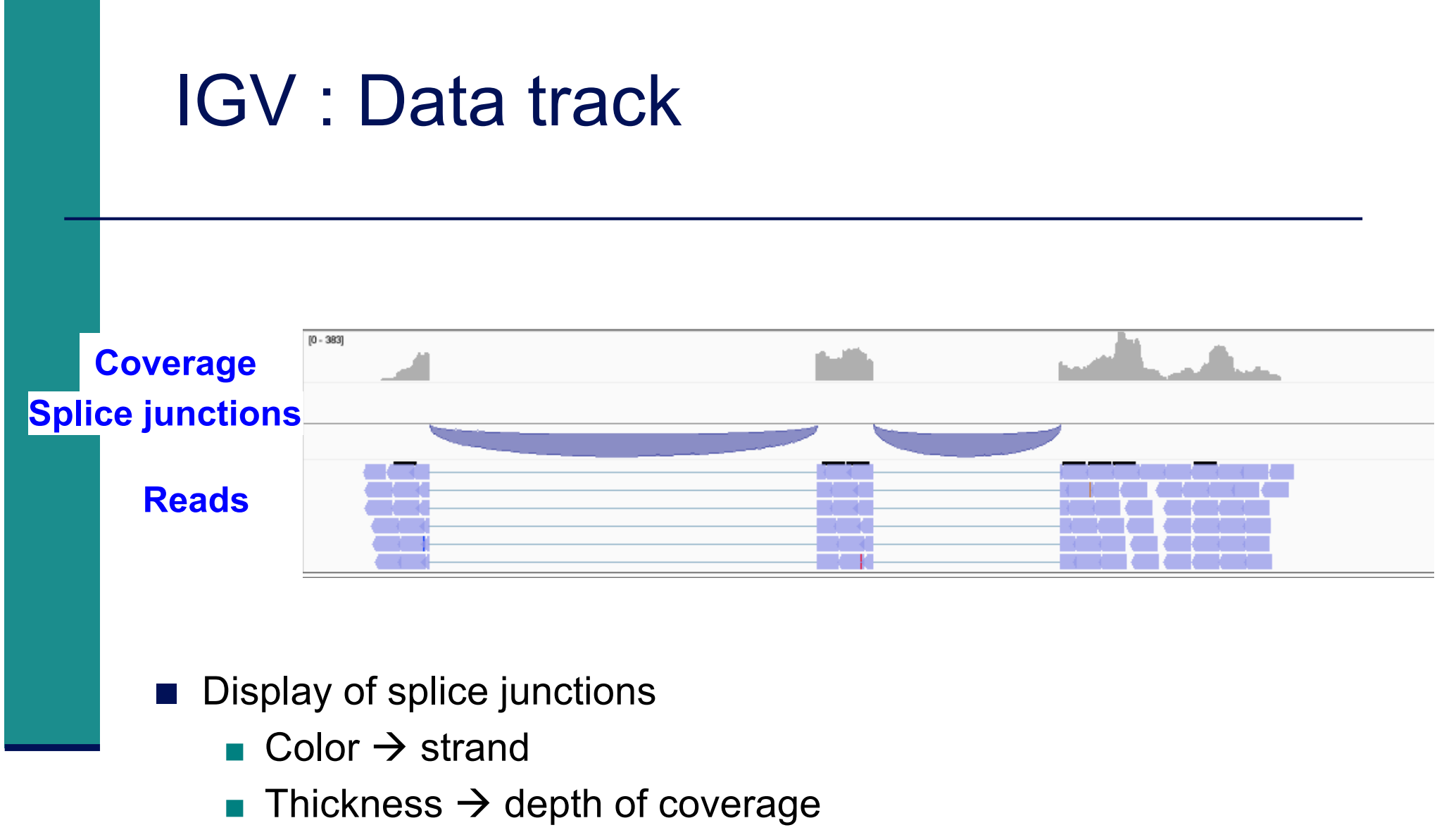

In All junctions with more than 50 reads have the same thickness

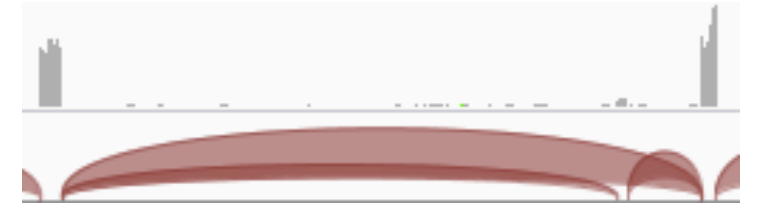

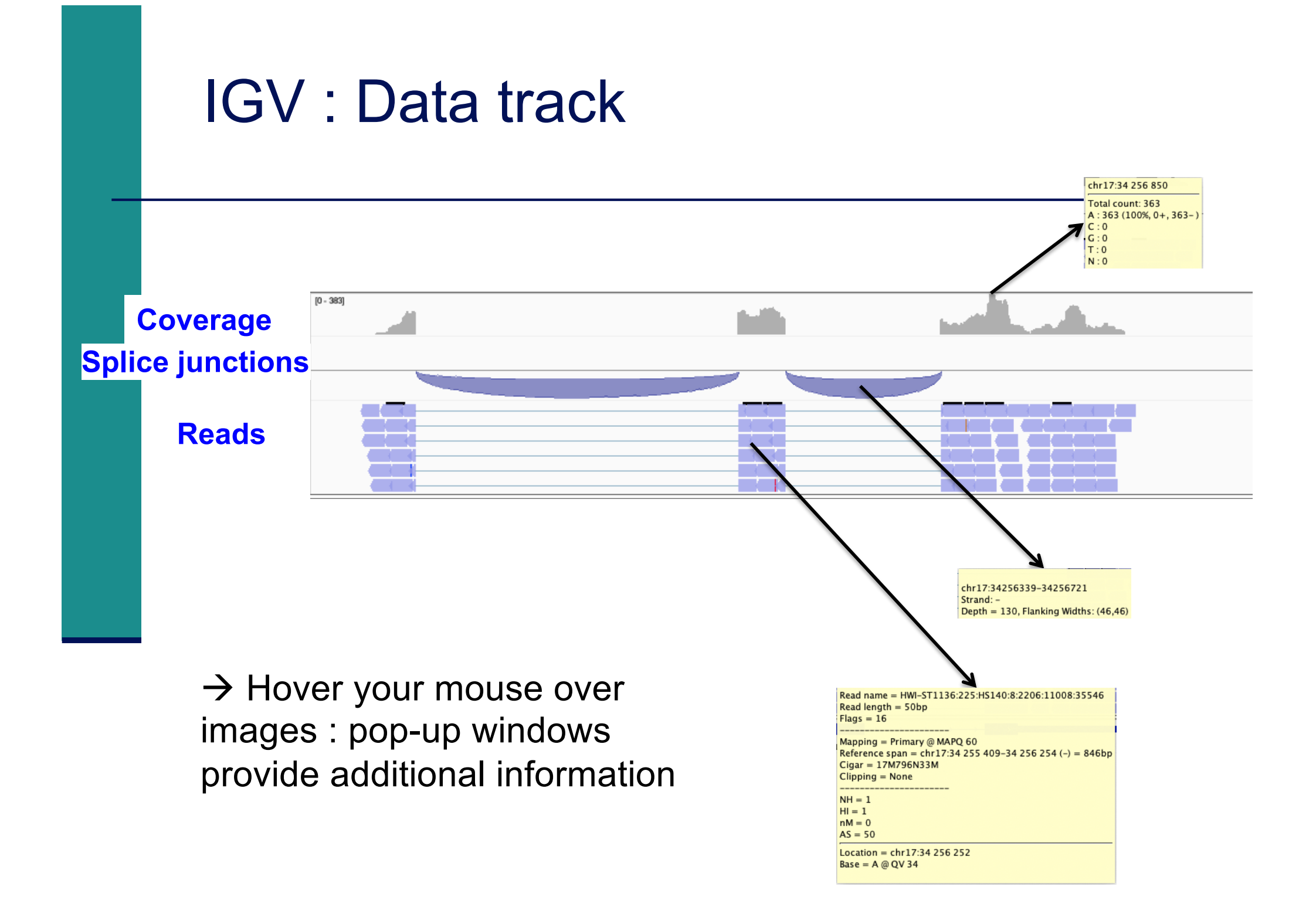

#### IGV data track differences vs reference genome **Nucleotide difference compared to the** reference genome *If a nucleotide differs from the reference sequence in greater than 20%\* of reads, IGV colors the bar in proportion to the*  Zoom in *read count of each base*  Pop-up provides the number Zoom in $4(0\%$ ,  $4+$ , 0and proportion of each base  $C: 311(38\%, 171+, 140-)$  $G: 498(61\%, 320 + 178)$  $T \cdot 1.00\%$  1 + 0 - 1

\* Default threshold, can be changed in

View  $\rightarrow$  Preferences  $\rightarrow$  Alignment  $\rightarrow$  Coverage allele-fraction threshold

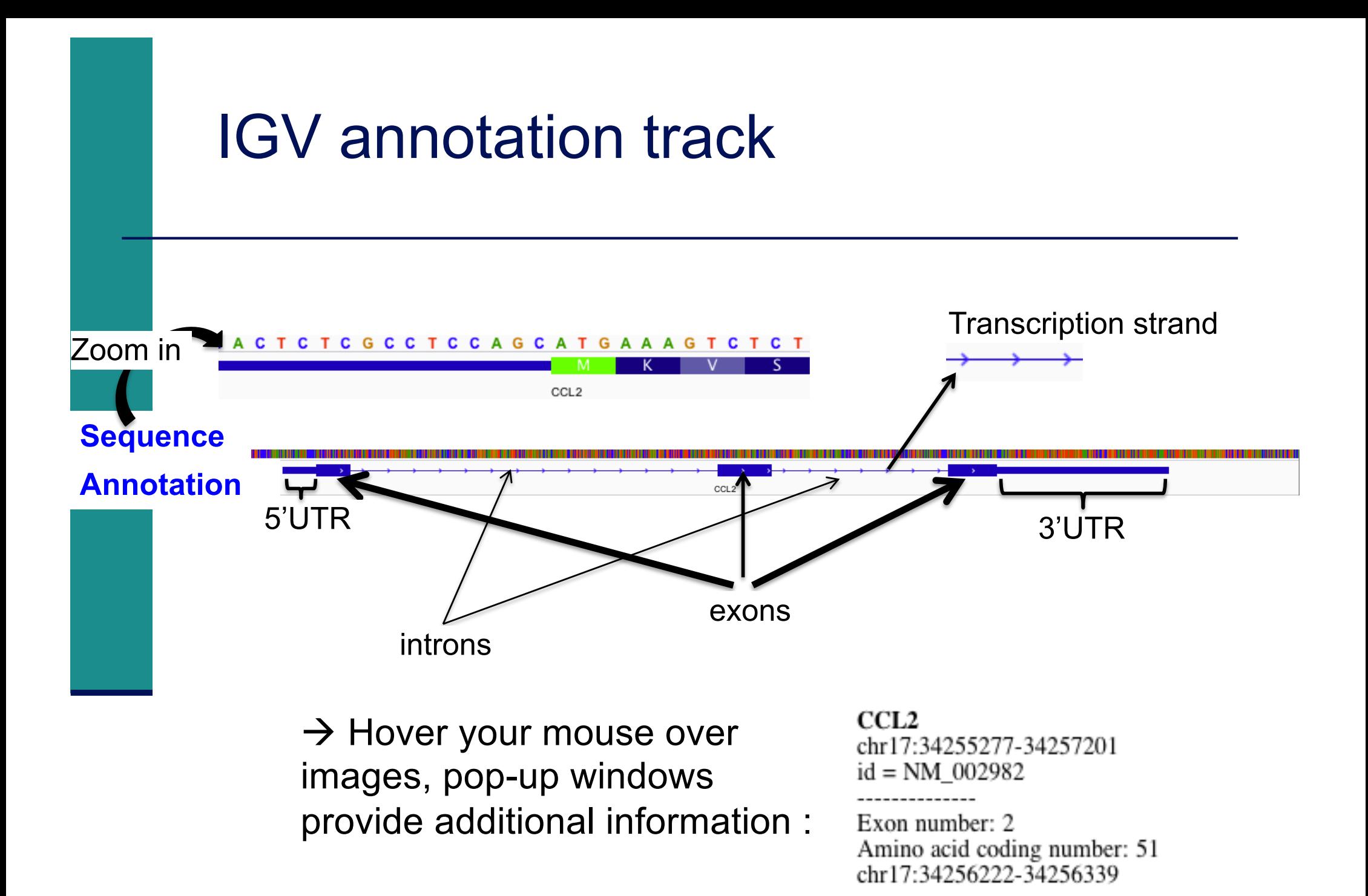

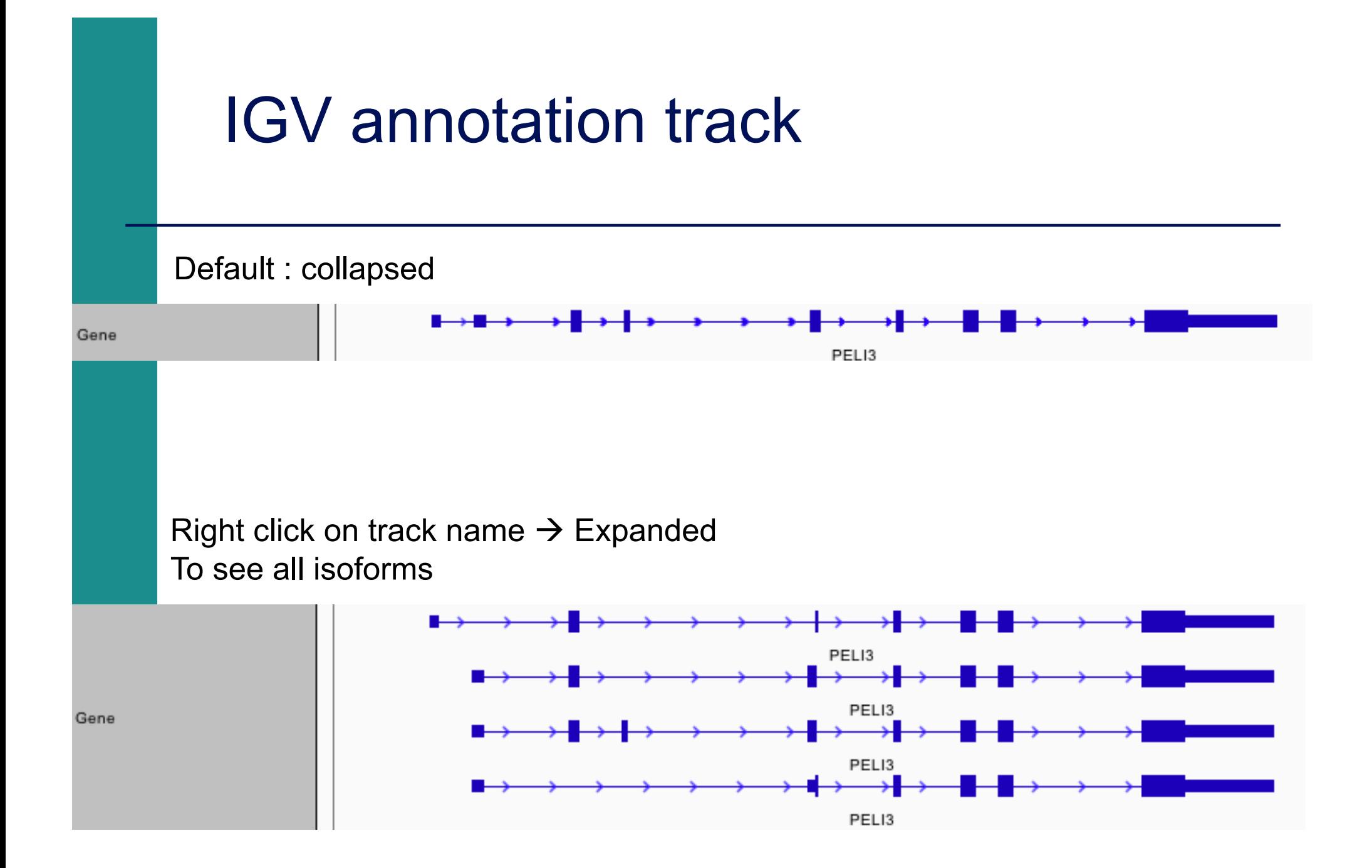

# NGS read mapping

- Introduction to NGS read mapping
- Short read mappers
- Specificity of RNA-seq read mapping
- <*Exercise 1 : Mapping of RNA-seq data using Galaxy*
- $\blacksquare$  Alignment and related file formats
- Alignment visualization
- *Exercise 1 : Interpretation of results*
- <*Exercise 2 : Whole dataset alignment visualization*
- Quality control of RNA-seq data based on alignments ■ *Exercise 3 : QC on alignments*

## Exercise 1 : results

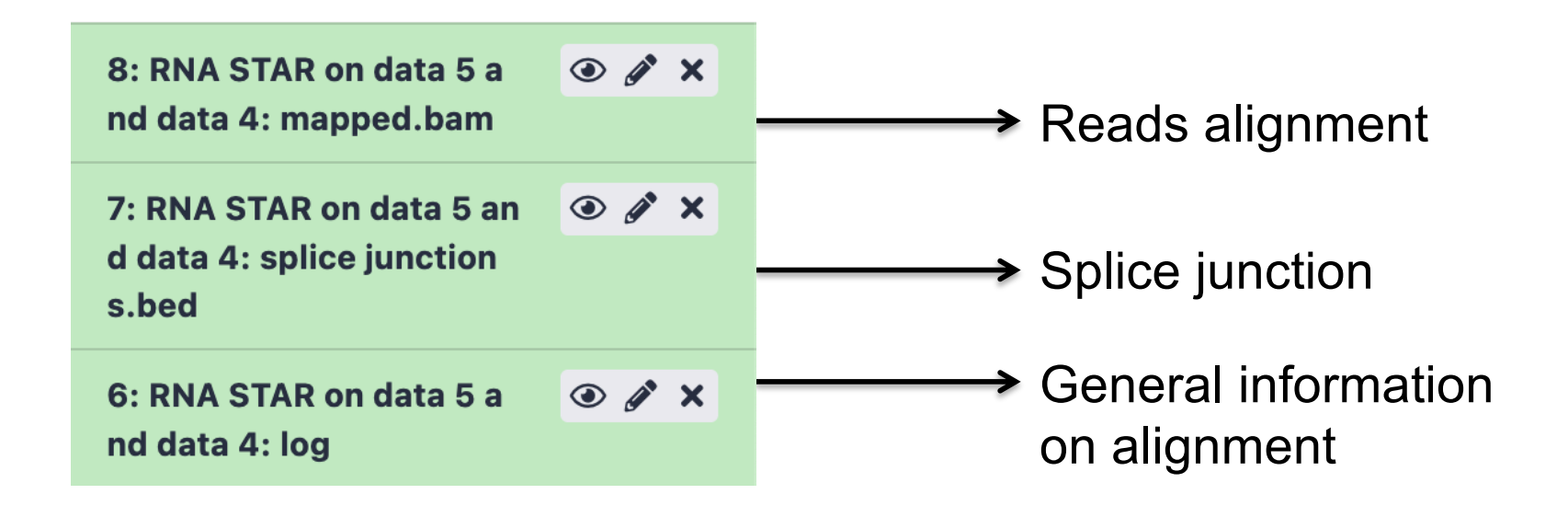

### Exercise 1 : interpretation of results

#### 1. Log file

■ What is the proportion of uniquely mapped reads?

#### 2. Alignment file

- Which alignment file format is provided by STAR ?
- < Download this file and the index, visualize this alignment using IGV
- Look at reads mapped on the junction between the 2 last exons of *Park7* gene. How many reads span this junction ? Look at the CIGAR string of one of these reads
- Visualize the strand specificity of the reads, for example on *Park7* and *Chmp2a* genes (color alignments by strand)
- Look at reads aligned on *Actb* gene (color alignments by number of reported alignments : tag=NH). What do you observe ?

# NGS read mapping

- Introduction to NGS read mapping
- Short read mappers
- Specificity of RNA-seq read mapping
- <*Exercise 1 : Mapping of RNA-seq data using Galaxy*
- $\blacksquare$  Alignment and related file formats
- Alignment visualization
- *Exercise 1 : Interpretation of results*
- <*Exercise 2 : Whole dataset alignment visualization*
- Quality control of RNA-seq data based on alignments ■ *Exercise 3 : QC on alignments*

- STAR results for all samples from Mitf project are available on Galaxy
	- Datasets 4 to 15:

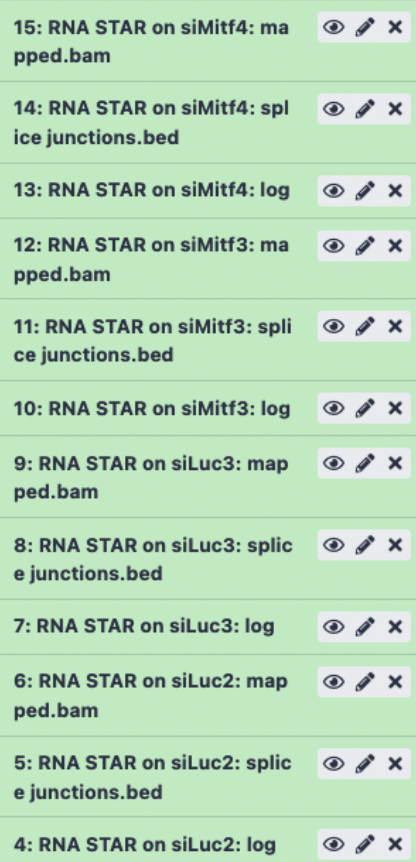

- 1. What is the proportion of uniquely mapped reads in all samples ?
- < To save time, the corresponding BAM, BAI and tdf files are already available on your computer (RNAseq/alignment folder)
- Start a new IGV session (File  $\rightarrow$  new session)
- In View  $\rightarrow$  Preferences  $\rightarrow$  Tracks tab, select "Normalize coverage data"
- Load the 4 tdf files on IGV
- < Right-click on all track names and choose "Group Autoscale"
- 2. We are interested in *Idh1* gene.

Is this gene differentially expressed between siLuc and siMitf samples ?

In IGV preferences (View  $\rightarrow$  Preferences) "Alignments" tab

- < In "Track Display" section, check "Show junction track"
- < In "Splice Junction Track" section, choose "Minimum junction coverage": 10

Open a new session (File  $\rightarrow$  New session), then load the 4 BAM files

- 3. What do you observe in exons 11 and 13 of *Eef2* gene ?
- 4. What do you observe at position chr4:6707961 ?
- 5. Which transcript isoforms do you observe in region chr20:44,935,294-44,939,521 ?

Notes :

- To see all annotated isoforms right click on an annotation track and select Expanded
- You can perform a Sashimi-plot for a better visualization of isoforms : Right-click on a BAM track  $\rightarrow$  Sashimi plot  $\rightarrow$  Select Alignment Tracks : all alignments

6. The same RNA samples have been processed with a different RNA-seq protocol. The corresponding alignment file for siLuc2 sample is available on your computer :

RNAseq/other\_protocol/siLuc2\_other\_protocol\_mapped.bam

What do you think about this protocol ?

Look for example at *Park7* gene

# NGS read mapping

- Introduction to NGS read mapping
- Short read mappers
- Specificity of RNA-seq read mapping
- <*Exercise 1 : Mapping of RNA-seq data using Galaxy*
- $\blacksquare$  Alignment and related file formats
- Alignment visualization
- Exercise 1 : Interpretation of results
- <*Exercise 2 : Whole dataset alignment visualization*
- Quality control of RNA-seq data based on alignments ■ *Exercise 3 : QC on alignments*

# Quality control of RNA-seq data based on alignments

- **Proportion of mapped, uniquely and multiple mapped reads in** all samples within a project
- $\blacksquare$  Read distribution relative to known annotations
- Read coverage over genes
- Strand information (directional protocol)
- For paired-end sequencing : distance between reads

http://rseqc.sourceforge.net/

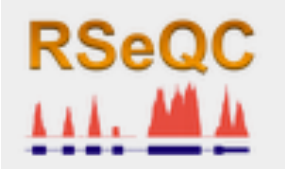

RSeQC tools available on Galaxy

RSeQC input : alignment (BAM/SAM) and annotation (BED) files

## Read distribution relative to known annotations

- How mapped reads are distributed over genomic features (CDS, UTR, intron, intergenic regions)
- RSeQC read distribution
	- **Assigns mapped reads to a genomic feature**
	- When genomic features overlap, they are prioritized as:
		- $\Box$  CDS > UTR > Introns > Intergenic regions
	- Does not assign reads located beyond TSS upstream 10Kb or TES downstream 10Kb

CDS : Coding DNA Sequence UTR : UnTranslated Region TSS : Transcription Start Site TES : Transcription End Site

- 1. Convert GTF annotation file to BED file using **Convert GTF to BED12** tool
	- **Annotation file to use (already imported)** Homo\_sapiens.GRCh38.105.chr.gtf.gz
- 2. Launch **Read distribution** on the mapping results from siLuc2 sample
	- Alignment file to import
		- 6: RNA STAR on siLuc2: mapped.bam
	- **Annotations** 
		- Bed file obtained during step 1

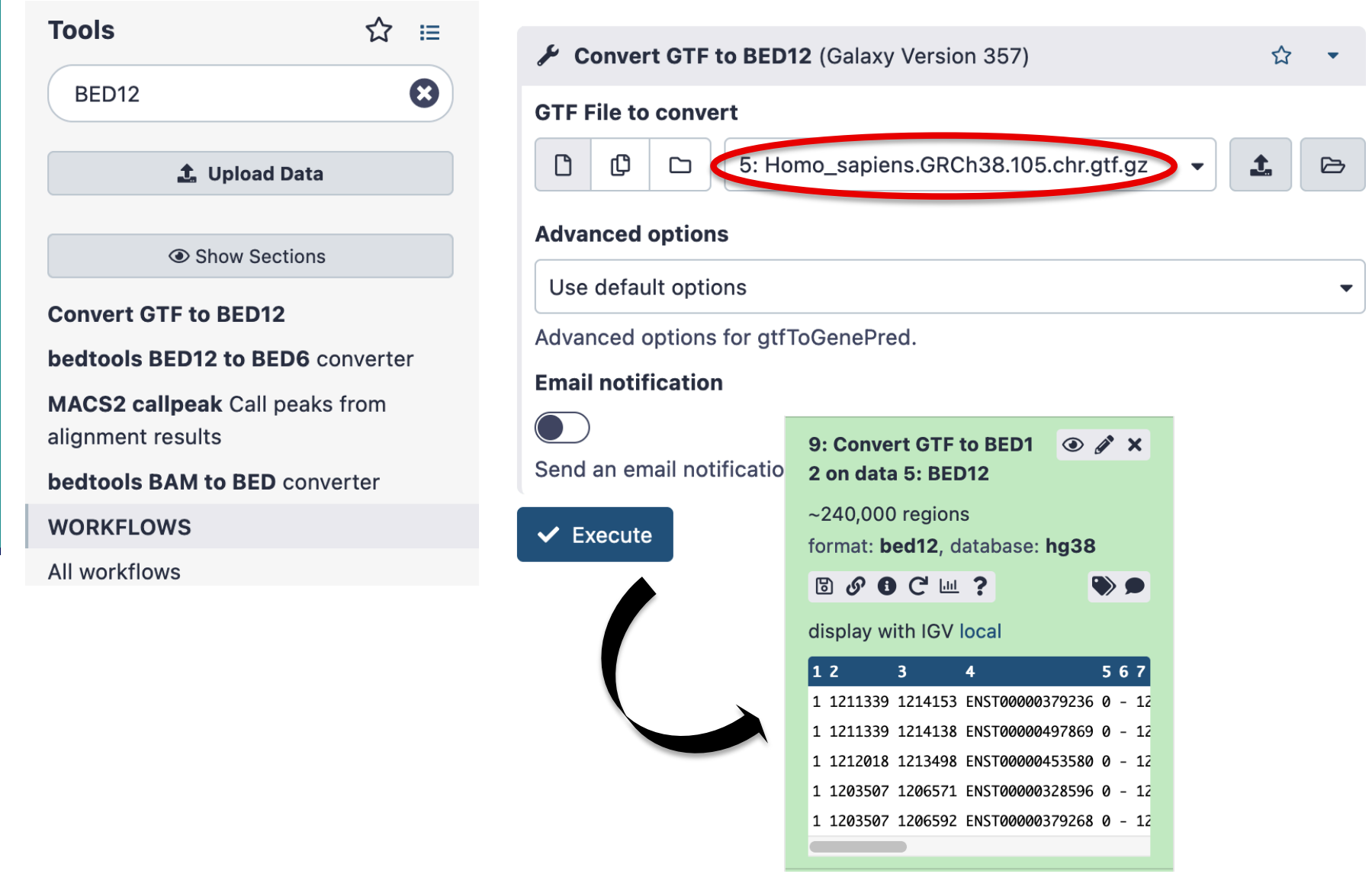

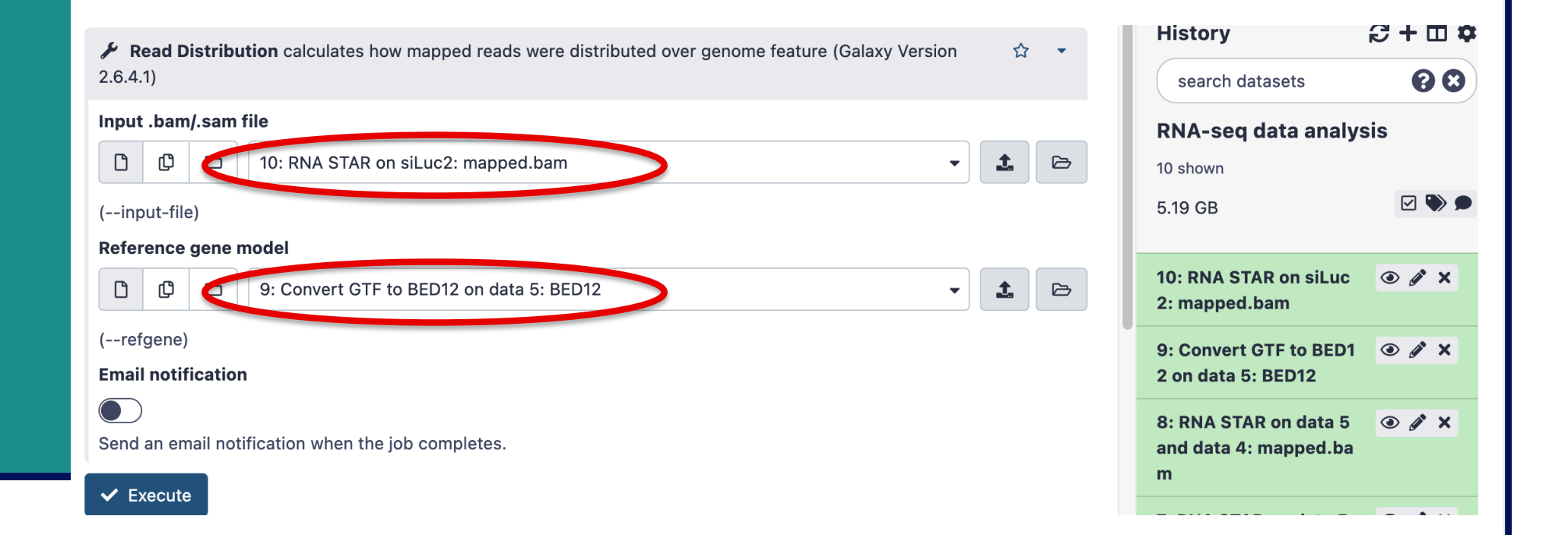

#### Read distribution

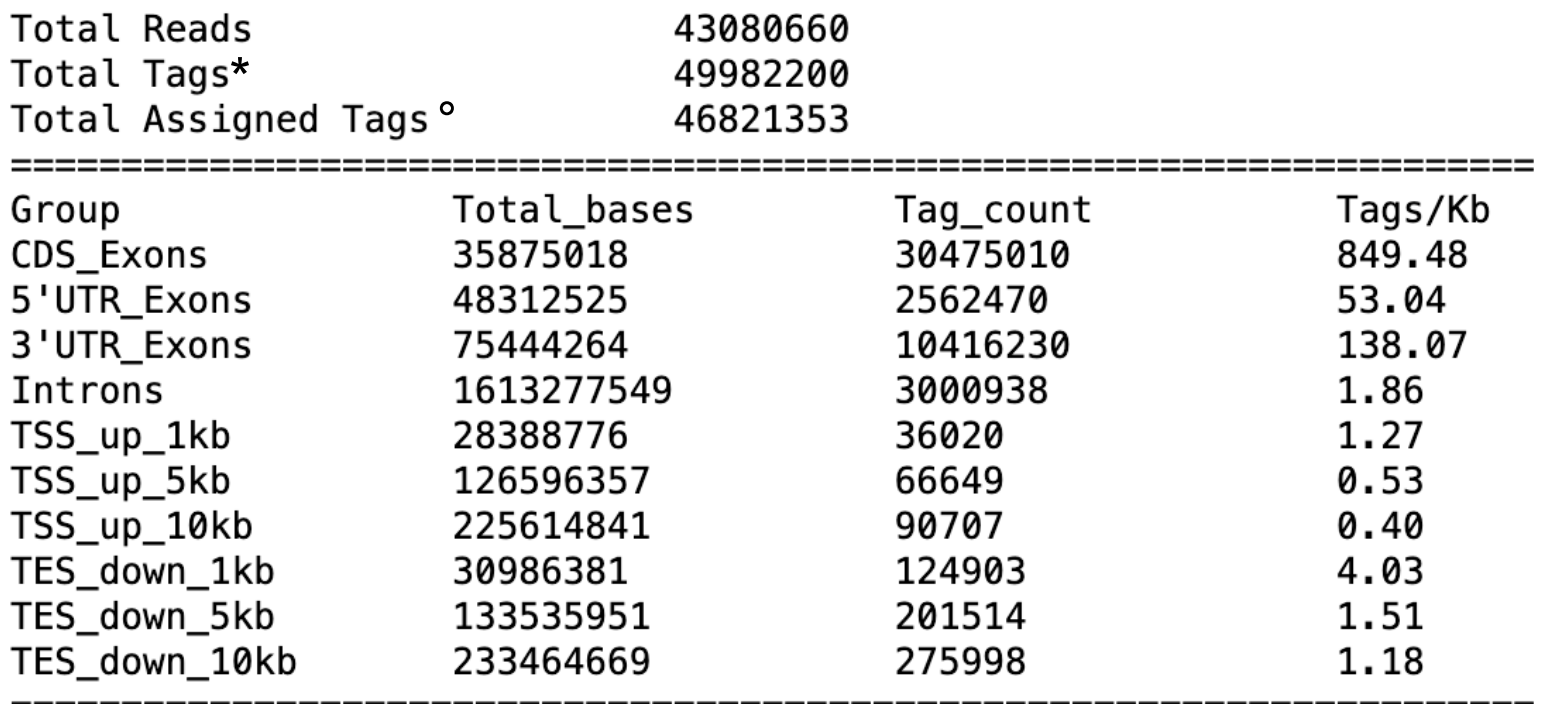

\* reads spliced once are counted as 2 tags, reads spliced twice are counted as 3 tags, … number of tags that can be assigned to the 10 groups

Tags assigned to "TSS\_up\_1kb" are also assigned to "TSS\_up\_5kb" and "TSS\_up\_10kb" Tags assigned to "TSS\_up\_5kb" are also assigned to "TSS\_up\_10kb"

## Read coverage over genes

- $\blacksquare$  To identify any bias in read coverage over genes
- RSeQC Gene Body Coverage

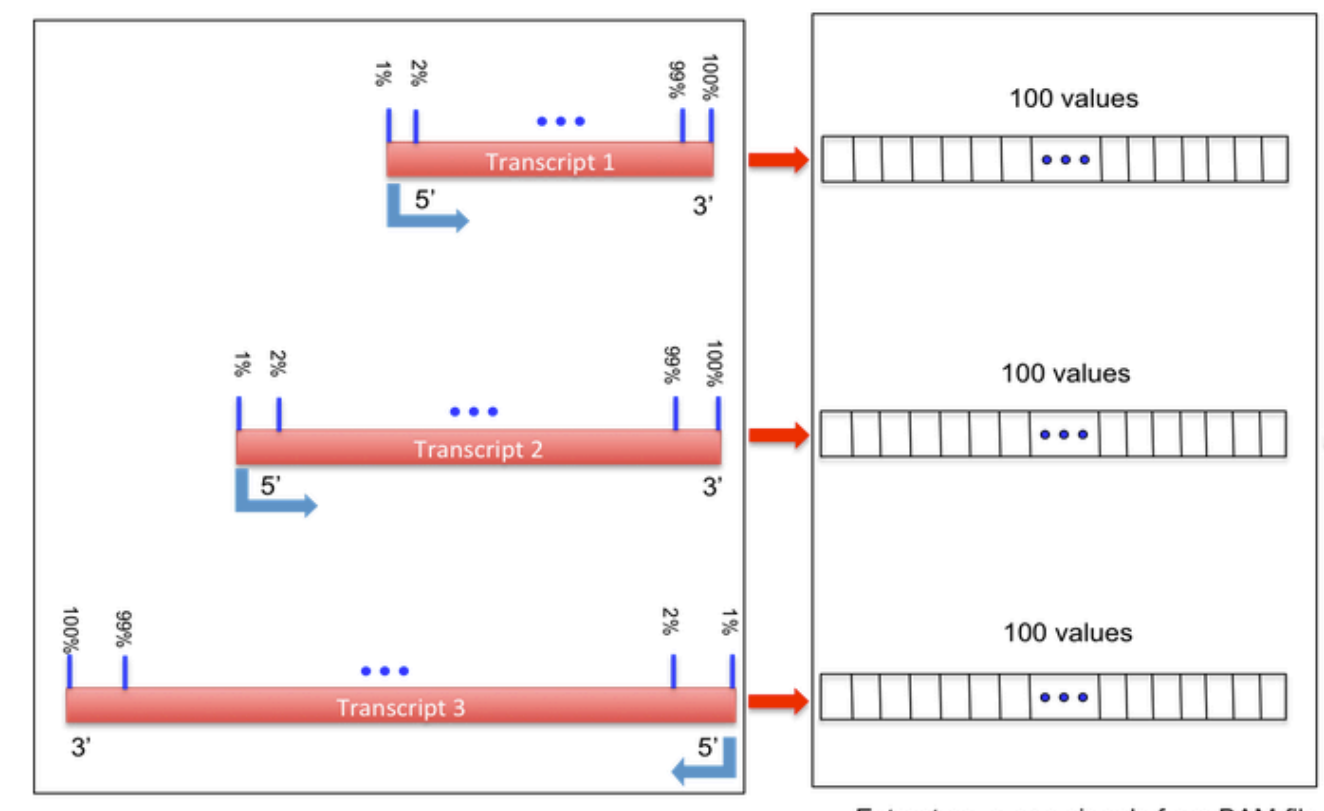

Take 100 quantiles from each transcripts in BED file

Extract coverage signals from BAM file *From http://rseqc.sourceforge.net/*

## Read coverage over genes : Galaxy

#### **Don't perform this analysis today**

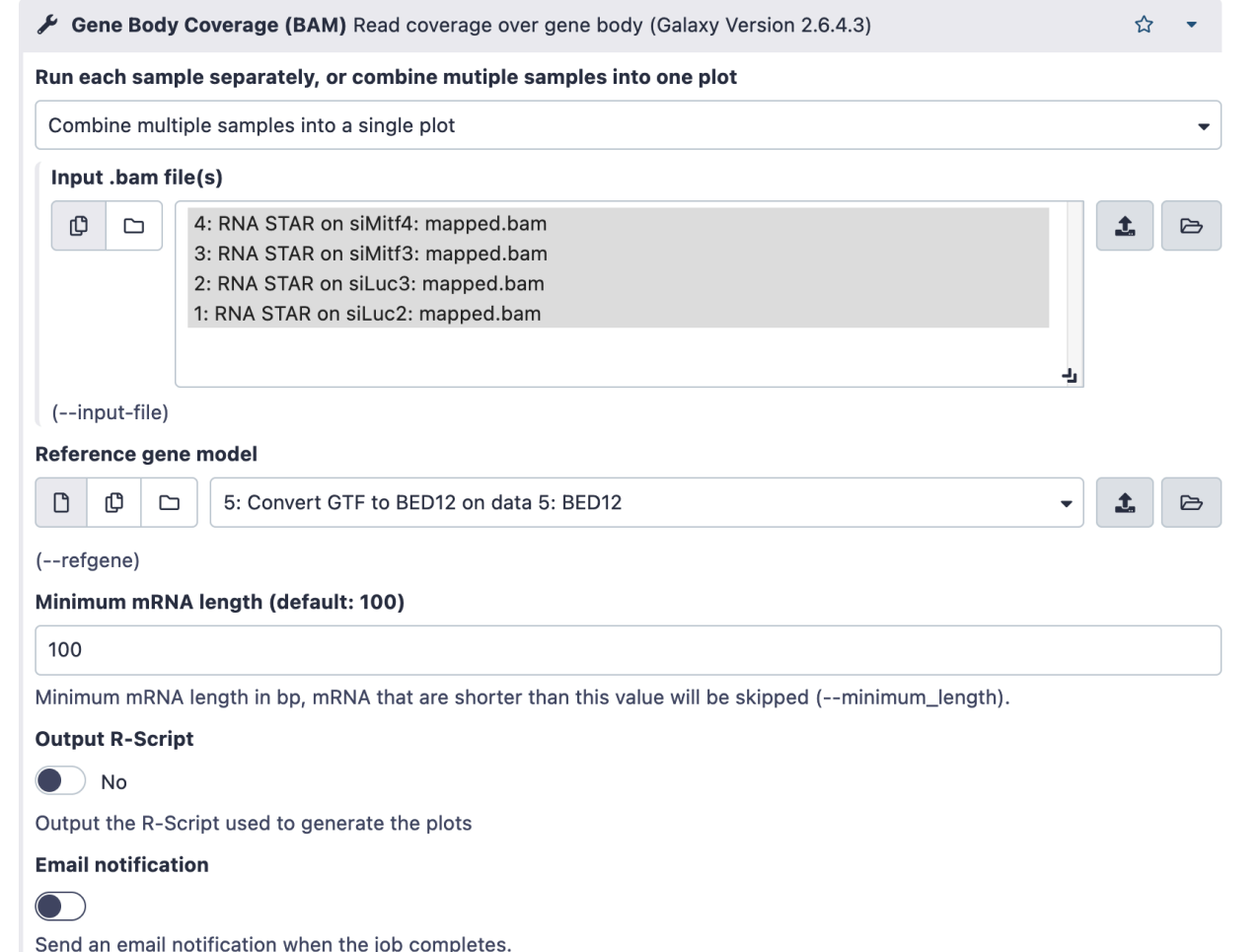

 $\vee$  Execute

## Read coverage over genes : result

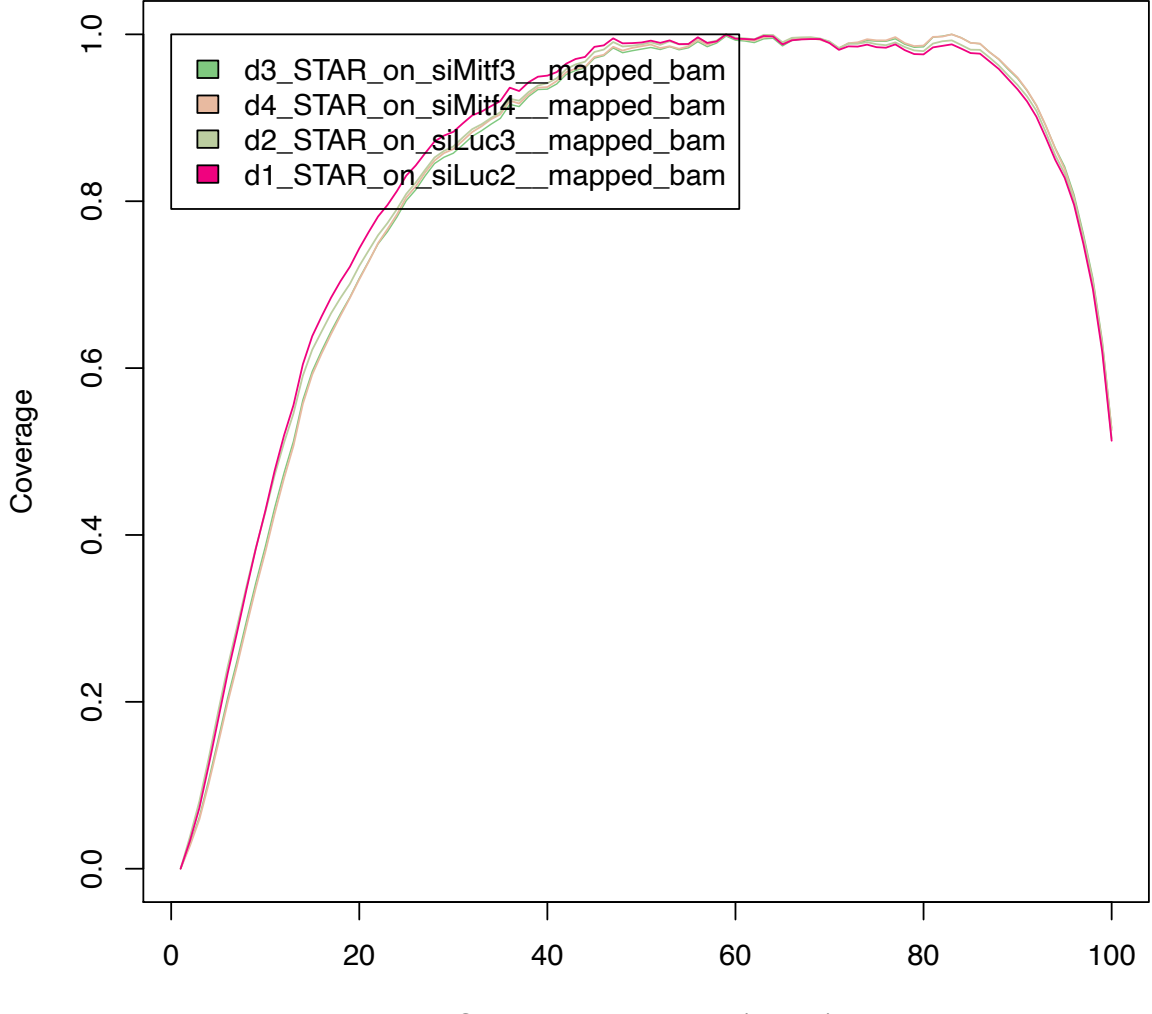

Gene body percentile (5'−>3')

## Read coverage over genes : example with biased samples

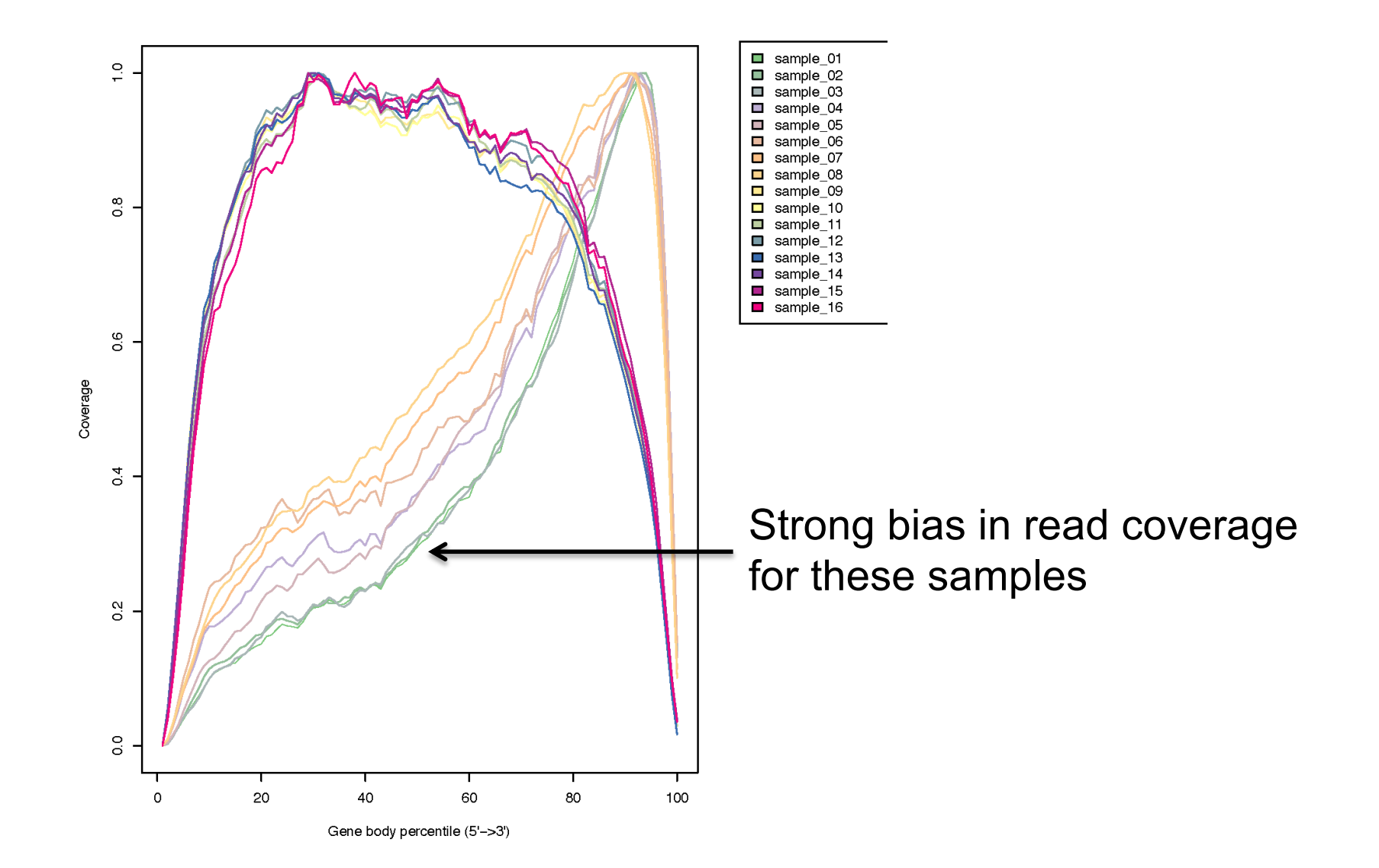
# Strand information (directional protocol)

- To infer how reads were stranded for strand-specific RNA-seq data
	- < Compare the "strandness of reads" with the "strandness of transcripts"
	- The "strandness of reads" is determined from alignment
	- < The "strandness of transcripts" is determined from annotation

#### ■ RSeQC infer experiment

■ Calculates the proportion of reads corresponding to :

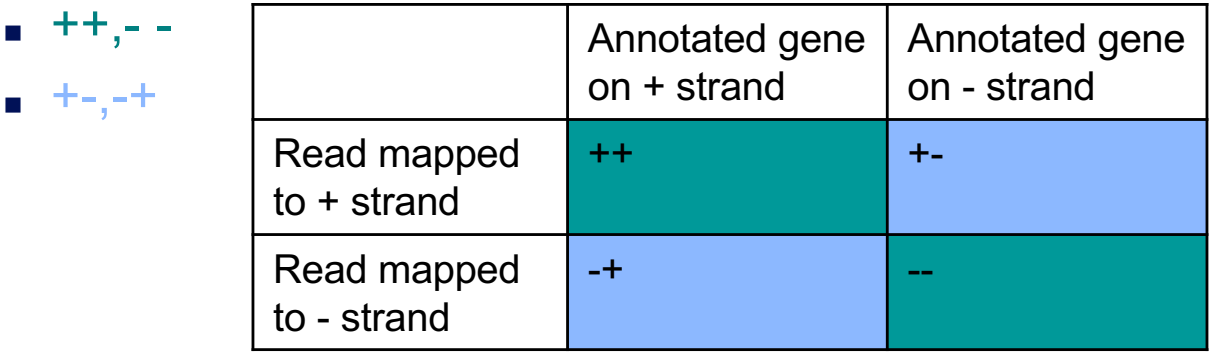

- **External Launch Infer experiment** on the mapping results obtained on siLuc2 data from the two different protocols and compare the two results
	- **Alignment files** 
		- RNA STAR on siLuc2: mapped.bam (already imported)
		- 16: RNA STAR on siLuc2\_other\_protocol: mapped.bam (to import)
	- **Annotations** 
		- Bed file obtained during the previous exercise

#### **n** Infer experiment on siLuc2 mapping results :

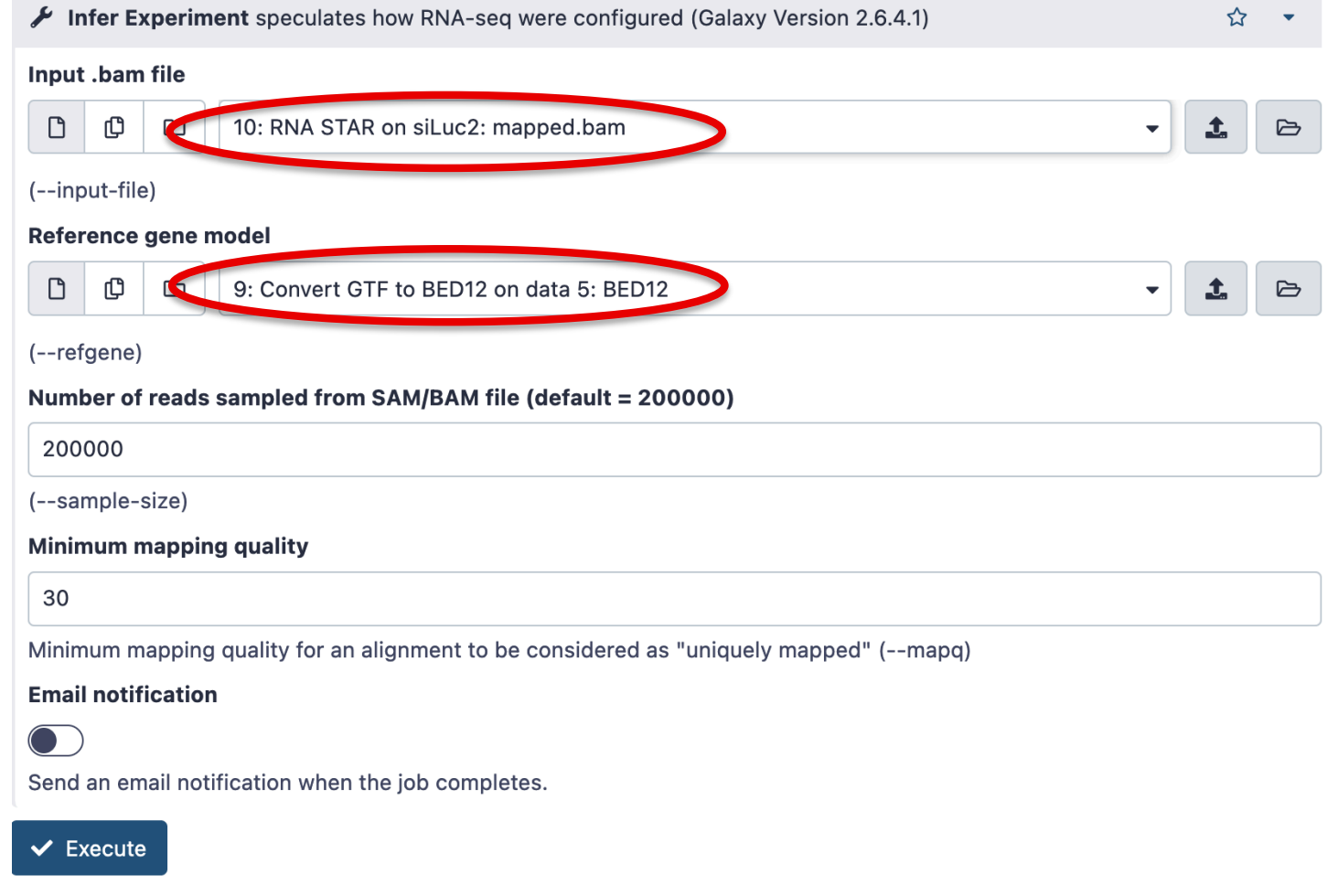

■ Infer experiment on siLuc2 mapping results from the library prepared with another protocol :

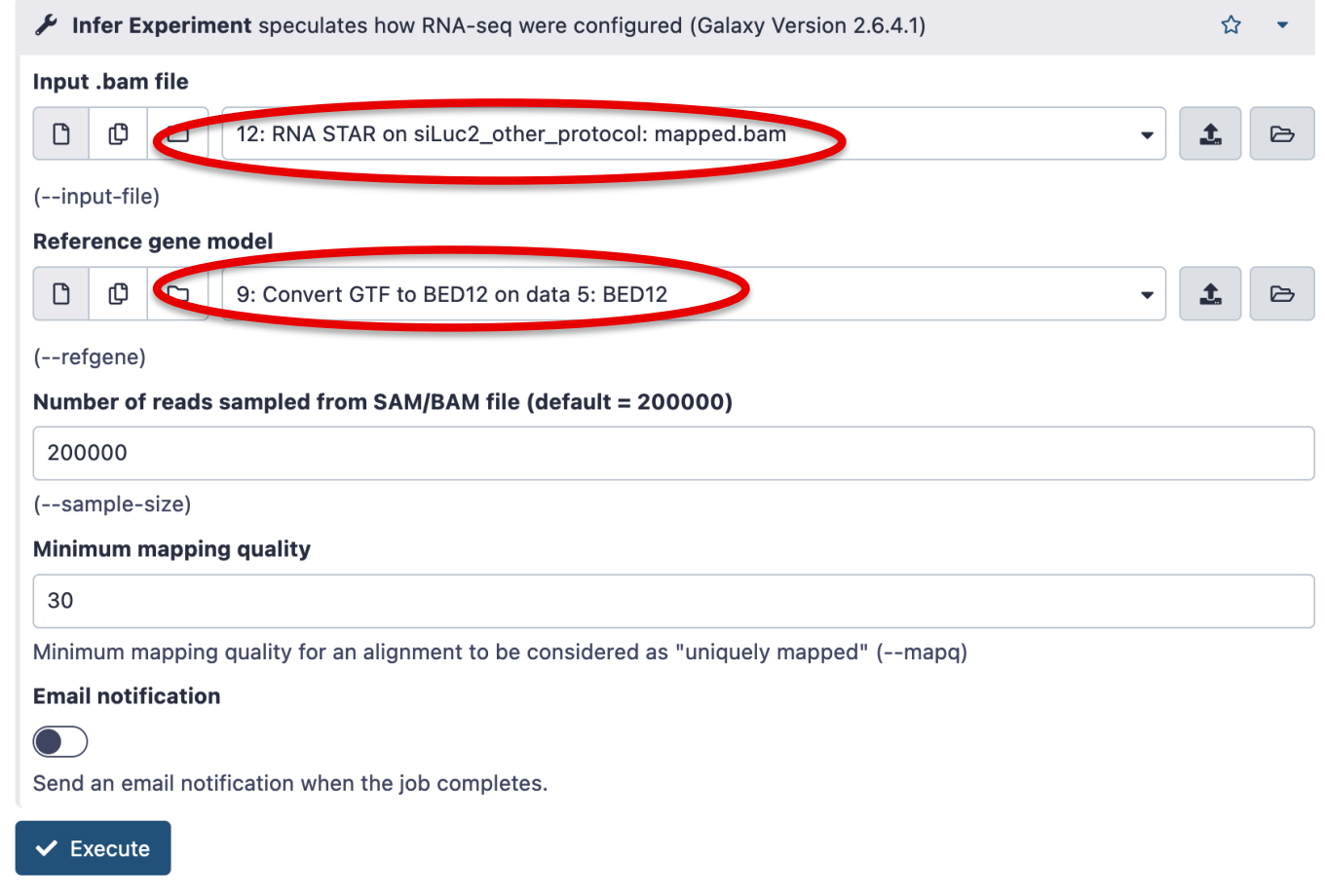

#### **n** Infer experiment

■ on siLuc2 library prepared with a directional protocol :

This is SingleEnd Data Fraction of reads failed to determine: 0.1034 Fraction of reads explained by "++,--":  $0.0078$ Fraction of reads explained by "+-,-+":  $0.8887$ 

■ On siLuc2 library prepared with a non directional protocol :

```
This is SingleEnd Data
Fraction of reads failed to determine: 0.1446
Fraction of reads explained by "++, --": 0.4278Fraction of reads explained by "+-,-+": 0.4277
```
# Distance between reads (paired-end sequencing)

- To know inner distance (insert size) between paired reads
	- The distance is the mRNA length between two paired fragments

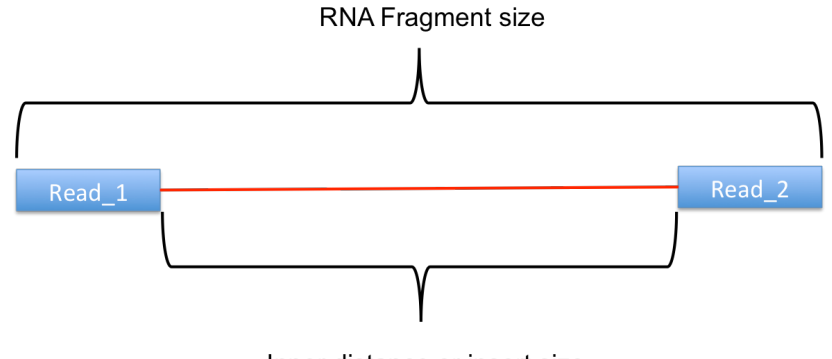

< RSeQC Inner Distance

Inner distance or insert size

- Determines the genomic (DNA) size between two paired reads: D\_size = read2\_start - read1\_end
	- - **If 2 paired reads map to the same exon or a non-exonic region** 
			- $\blacksquare$  inner distance = D\_size
		- $\blacksquare$  if 2 paired reads map to different exons
			- inner distance = D\_size intron\_size
- <sup>&</sup>lt; The inner\_distance might be a negative value if 2 fragments overlapped

## RSeQC inner distance : example of result

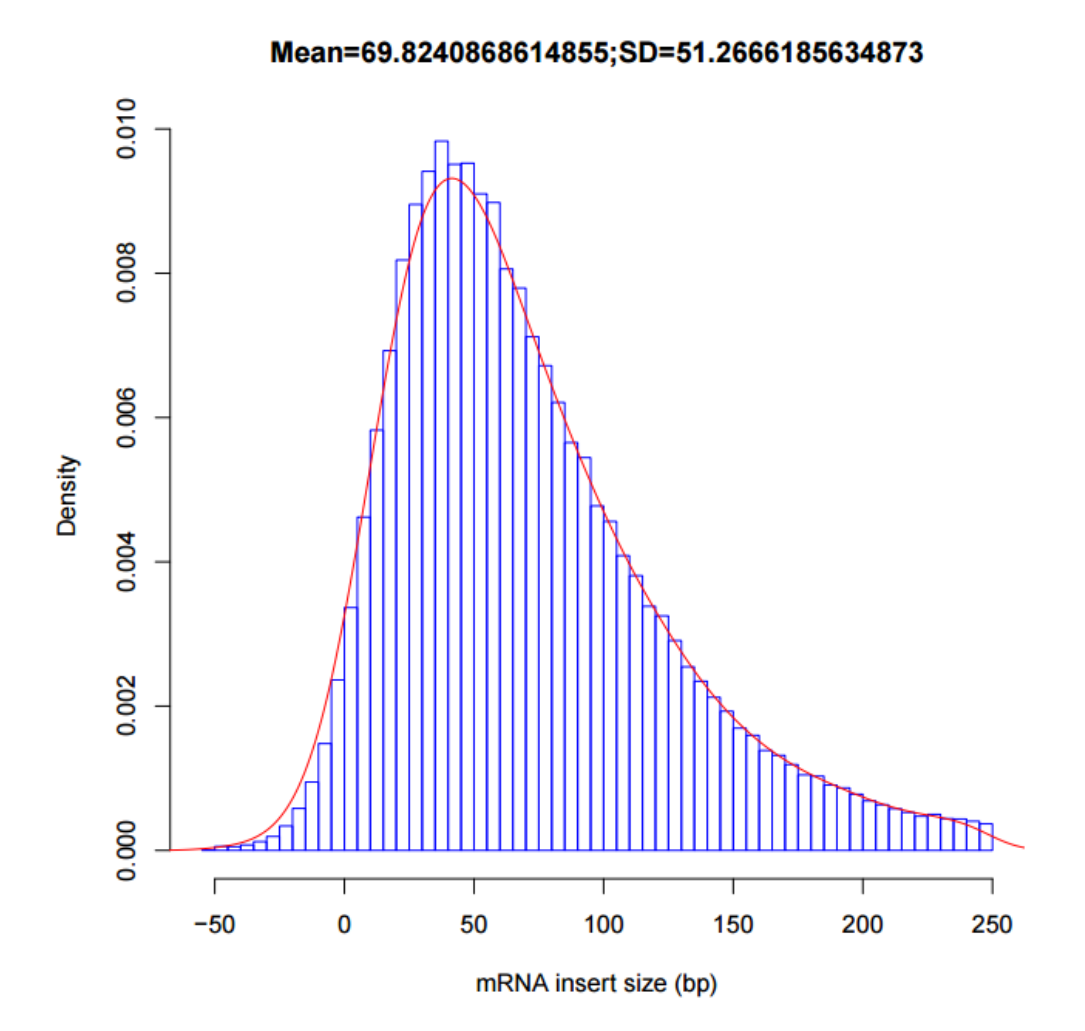